#### Our Products Make Your Product Better®

To learn more about EMAC's products and services and how they can help your project

[http://ftp.emacinc.com/Tech\\_Info/About\\_EMAC\\_Products\\_and\\_Services.pdf](http://ftp.emacinc.com/Tech_Info/About_EMAC_Products_and_Services.pdf)

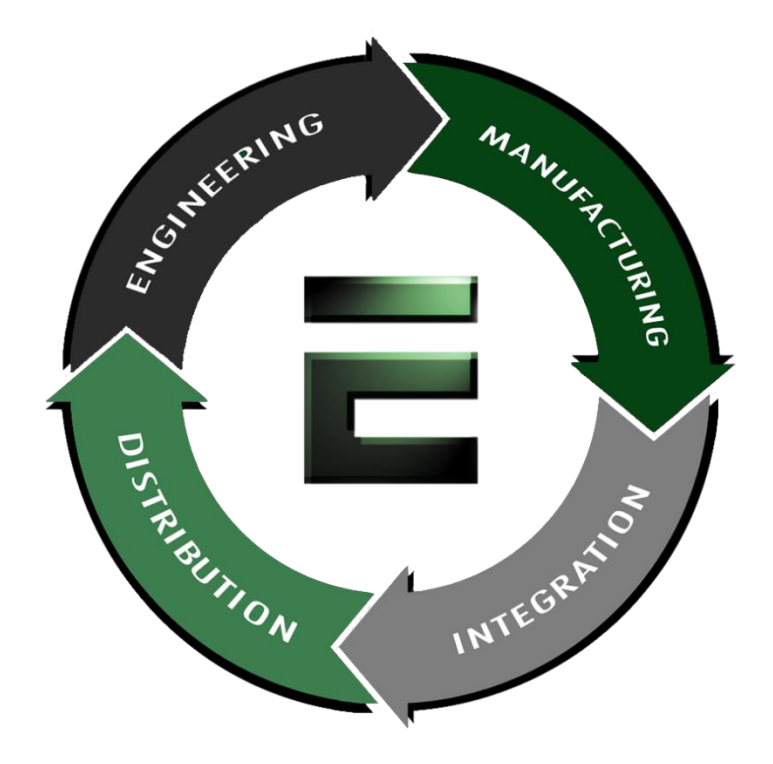

Authorized Distributor, Integrator, and Value-Added Reseller

Manual downloaded from **ftp.emacinc.com** 

For purchase information please contac[t info@emacinc.com](mailto:info@emacinc.com)

For technical support please submit a ticket at [www.emacinc.com/support](http://www.emacinc.com/support)

### **PCI-6771 series**

Socket 370 Celeron™ Half-size Card PC with High Speed PCI Bus, 3D LCD and Ethernet

#### **Copyright Notice**

This document is copyrighted, 1999. All rights are reserved. The original manufacturer reserves the right to make improvements to the products described in this manual at any time without notice.

No part of this manual may be reproduced, copied, translated or transmitted in any form or by any means without the prior written permission of the original manufacturer. Information provided in this manual is intended to be accurate and reliable. However, the original manufacturer assumes no responsibility for its use, nor for any infringements upon the rights of third parties which may result from its use.

#### **Acknowledgements**

Award is a trademark of Award Software International, Inc. IBM, PC/AT, PS/2 and VGA are trademarks of International Business Machines Corporation. Intel and Pentium are trademarks of Intel Corporation. Microsoft Windows® is a registered trademark of Microsoft Corp. UMC is a trademark of United Microelectronics Corporation.

All other product names or trademarks are properties of their respective owners.

This manual is for the PCI-6771 Series Rev. A1

Part No. 2006677100 1st Edition Printed in Taiwan Dec 1999

Before installing your board, ensure that the following materials have been received:

- 1 PCI-6771 all-in-one single board computer
- 1 hard disk drive (IDE) interface cable (44-pin) p/n: 1701440350
- 1 floppy disk drive interface cable (34-pin)

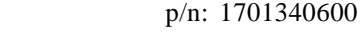

- 1 parallel port cable  $(26-pin)$  p/n:  $1700260250$
- 1 COM port cable  $(9-pin)$  p/n: 1700100250
- 1 6-pin mini-DIN keyboard & PS/2 mouse adaptor

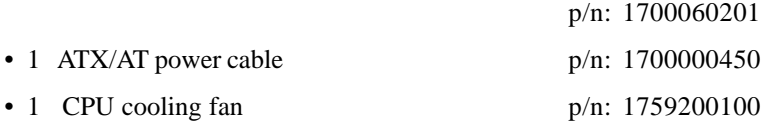

- 1 startup manual
- CD-ROM or disks for utility, drivers, and manual (in PDF format)
- Warranty certificate

If any of these items are missing or damaged, contact your distributor or sales representative immediately.

#### **Optional Devices**

- IrdA adapter (part#: 9689000042)
- 1 USB cable (part #1700100170)

*Note 1: For detailed contents of the PCI-6771, please refer to the enclosed CD-ROM or disk (in PDF format).*

## **Contents**

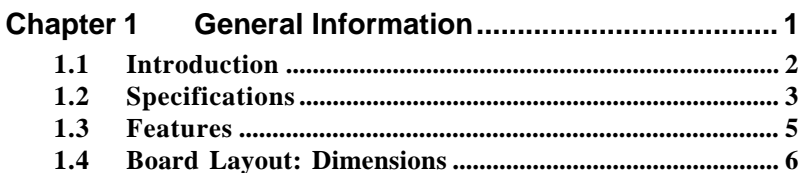

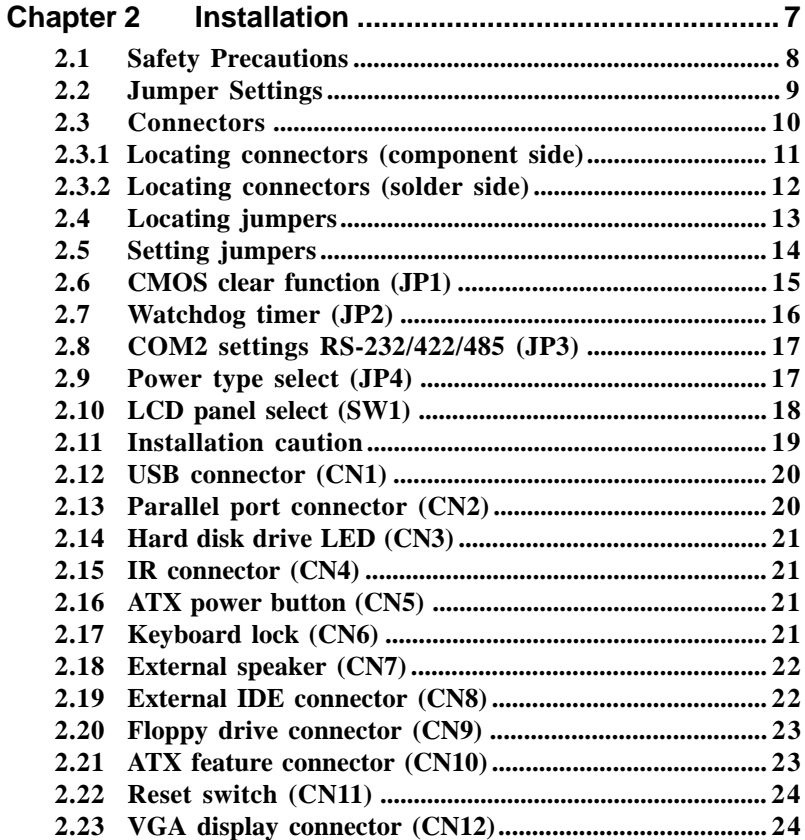

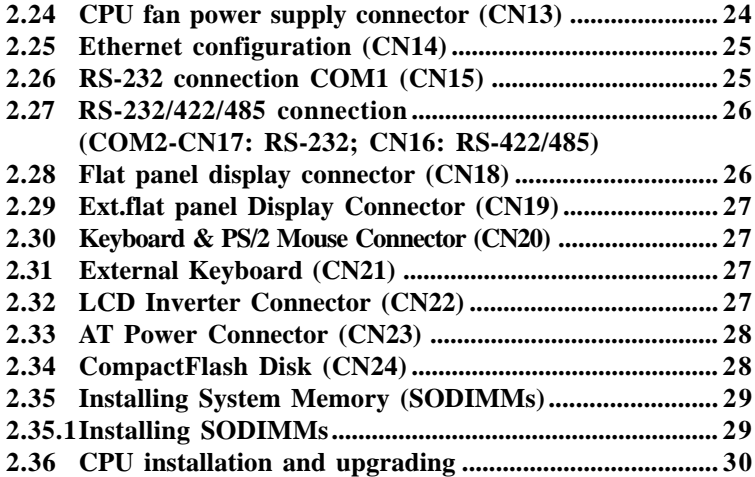

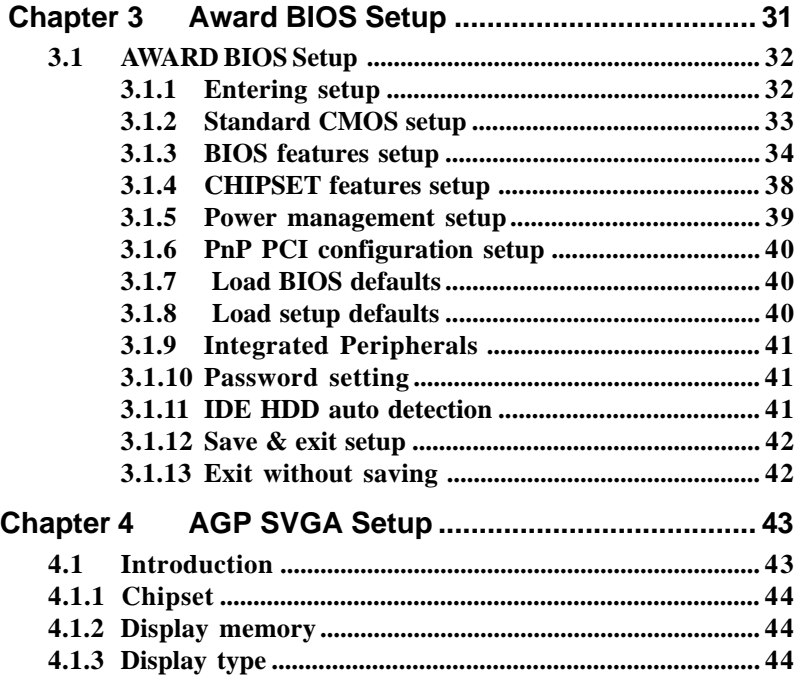

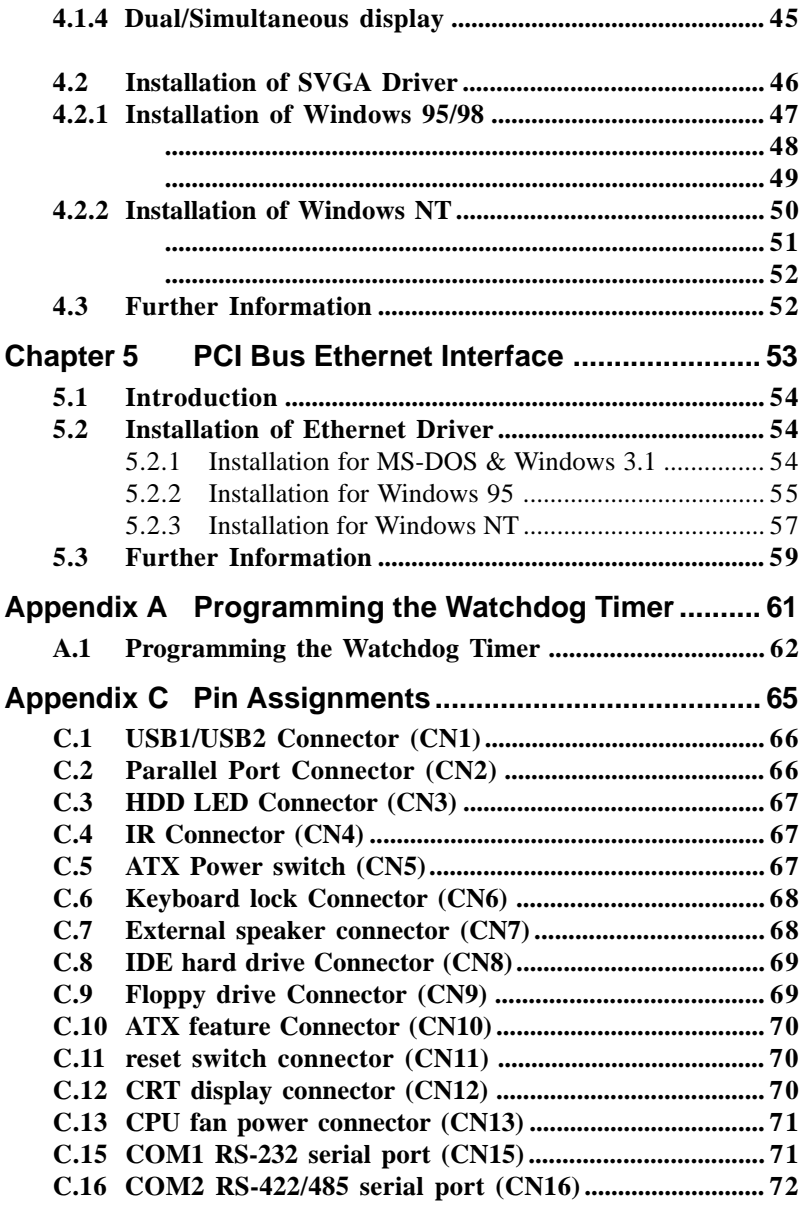

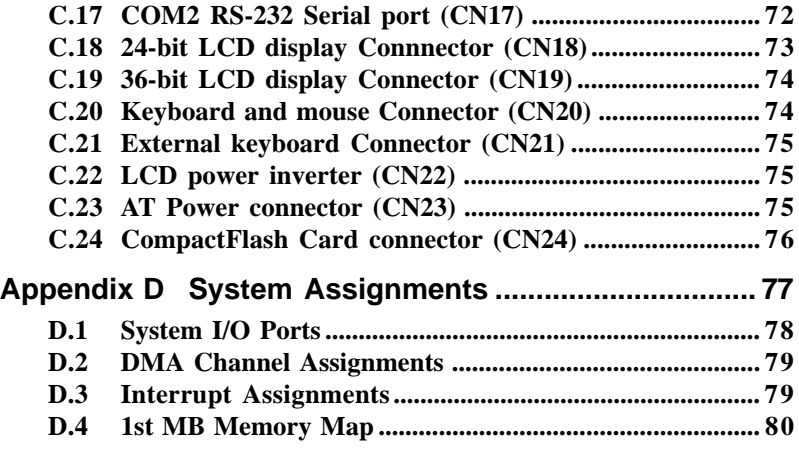

## **Tables**

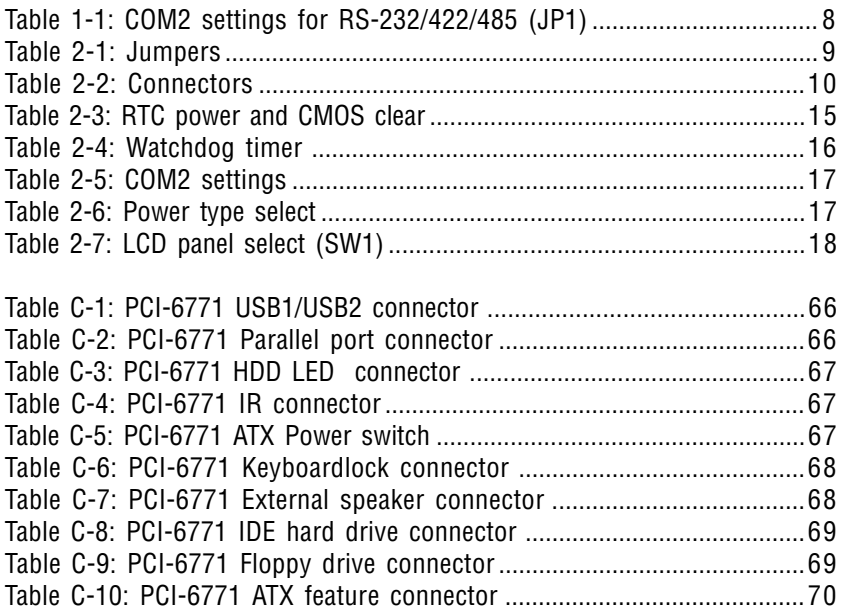

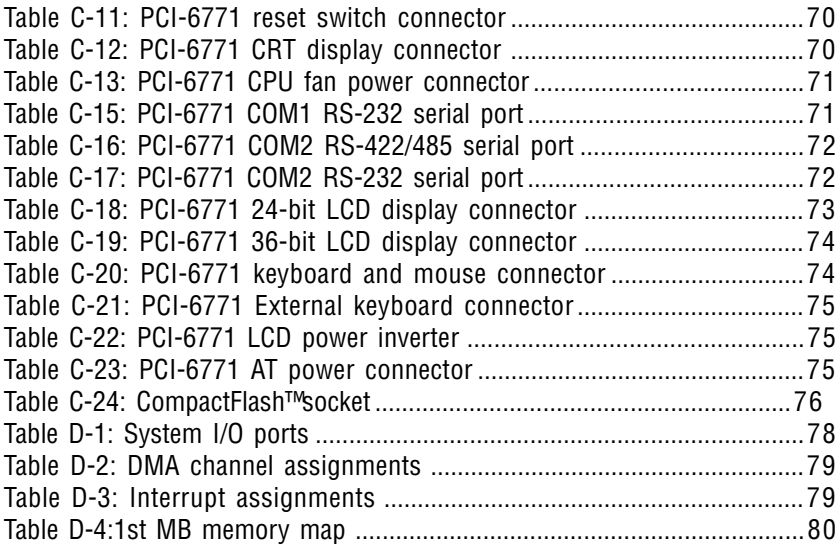

## **Figures**

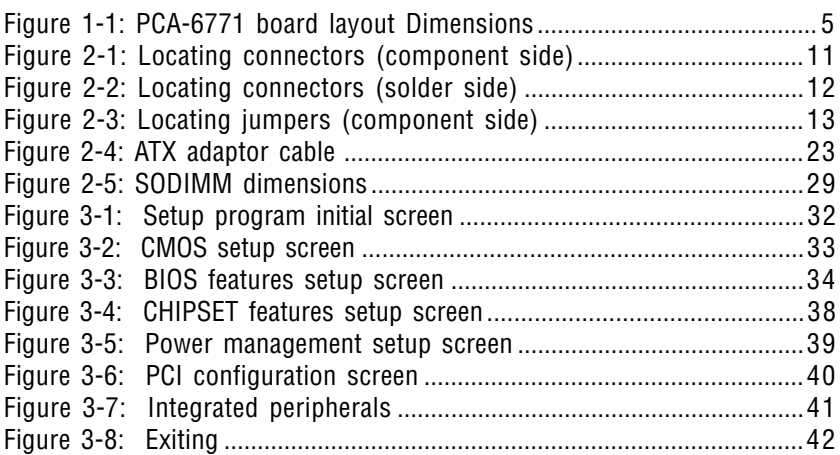

# **CHAPTER 1**

#### **General Information**

This chapter gives background information on the PCI-6771.

Sections include:

- Introduction
- Features
- Specifications
- Board layout and dimensions

#### **1.1 Introduction**

The PCI-6771 all-in-one industrial grade PCI-bus CPU card uses Intel's highly acclaimed Celeron® processor, together with the Intel 440BX PCI chipset.

The CPU provides 128 KB on-CPU L2 cache, eliminating the need for external SRAM chips. It has one PCI EIDE interface for up to two devices and a floppy disk drive interface for up to two devices. Other features include two RS-232 serial ports (16C550 UARTs with 16-byte FIFO or compatible), one enhanced parallel port (supports SPP/EPP/ECP) and one USB (Universal Serial Bus) port. The PCI enhanced IDE controller supports Ultra DMA/33 and PIO Mode 4 operation. This provides data transfer rates of over 33 MB/sec. System Bios supports boot-up from an IDE CD-ROM, SCSI CD-ROM and LS-120.

A backup of CMOS data is stored in the Flash memory, which protects data even after a battery failure. Also included is a 62 level Watchdog timer which resets the CPU or generates an interrupt if a program cannot be executed normally. This enables reliable operation in unattended environments.

The PCI-6771 offers several impressive industrial features such as VGA (AGP) controller, two SODIMM slots for a total of 256 MB RAM memory and a 10/100Base-T networking controller. In addition, the PCI-6771 series supports a solid state disk (SSD) using a CompactFlash™ disk that is not as vulnerable to the hazards of an industrial computing environment. These features make it an ideal choice for applications that require both high performance and full functionality.

#### **1.2 Specifications**

#### **Standard SBC functions**

- **CPU**: Socket 370 for Intel® Celeron™ processor up to 500 MHz
- **BIOS**: 2/4 Mbit Flash BIOS, supports Plug & Play, APM 1.2 Support Ethernet Boot ROM

Support boot from CD-ROM

Support boot from LS-120 ZIP™ Drive Optional Customer icon

- **Chipset**: Intel® 440BX PCI set, FSB 66/100 MHz
- **2nd level cache**: 128 KB on Celeron™ Processor
- **System memory**: Two SODIMM sockets, support 8 MB to 256 MB, accepts 8/16/32/64/128 MB Synchronous DRAM
- **PCI IDE interface**: One Enhanced IDE interface, supports 2 IDE devices PIO mode 3,4 with bus mastering up to 14 MB/sec. Ultra DMA model up to 33 MB/sec.
- **Floppy disk drive interface**: Supports up to two FDDs (360 KB/1.2 MB/720 KB/1.44 MB/2.88 MB)
- **Parallel port**: One parallel port, supports EPP/ECP **IR port**: One 115 kbps IrDA compliant serial infrared
- 
- **Serial ports**: 2 serial ports

COM1: RS-232, COM2: RS-232/422/485

• **Watchdog timer**: 62 levels timer interval, setup by software, jumperless selection, generates system reset or IRQ11

#### **VGA function**

#### **AGP SVGA/Flat Panel Interface**

- **Chipset**: Trident™ Cyber 9525 DVD, high performance 64-bit GUI, 3D engine
- **Display memory**: 2.5 MB of SDRAM frame buffer on cyber 9525DVD. (with optional 8 MB)
- **Display type**: Simultaneously supports CRT and flat panel

(EL, LCD and gas plasma) displays

- **Interface**: 2x AGP, Accelerator Graphics Ports 1.0 compliant
- **Display mode**:

LCD panel supports up to 800 x 600  $\omega$  24 bpp, 1024 x 768  $\omega$ 24 bpp.

CRT display supports up to  $800 \times 600 \text{ @ } 24$  bpp,  $1024 \times 768$ 

@ 24 bpp

#### **Ethernet controller functions**

• RealTek™ RTL 8139 chip

PCI Ethernet controller, IEEE 802.3 protocol compatible Supports 10/100 MBP base-T

#### **Solid state disk**

• Supports CompactFlash™ disks

#### **Mechanical and environmental specifications**

• Standard Mode Power Consumption

4.73 A  $@$  5 V with Celeron<sup>TM</sup> 466, 128 MB SO DIMM

- **Operating temperature**:  $0 \sim 60^{\circ}$  C (32  $\sim 140^{\circ}$  F)
- **Size**: 185 mm x 122 mm
- **Weight**: 0.26 kg

#### **1.3 Features**

- Supports Socket 370 for Intel® Celeron™ processor
- AGP 3D VGA/LCD and supports 36 bit XGA TFT LCD Panel
- USB interface compliant with USB rev. 1.0
- SIR support
- System overheat temperature control
- 62-levels Watchdog timer, jumperless on-line setup supported
- Supports wake-up on LAN, Modem
- Supports turn off LCD back light function
- Supports PCI interface compliant with PCI rev. 2.1
- Supports four PCI Bus masters

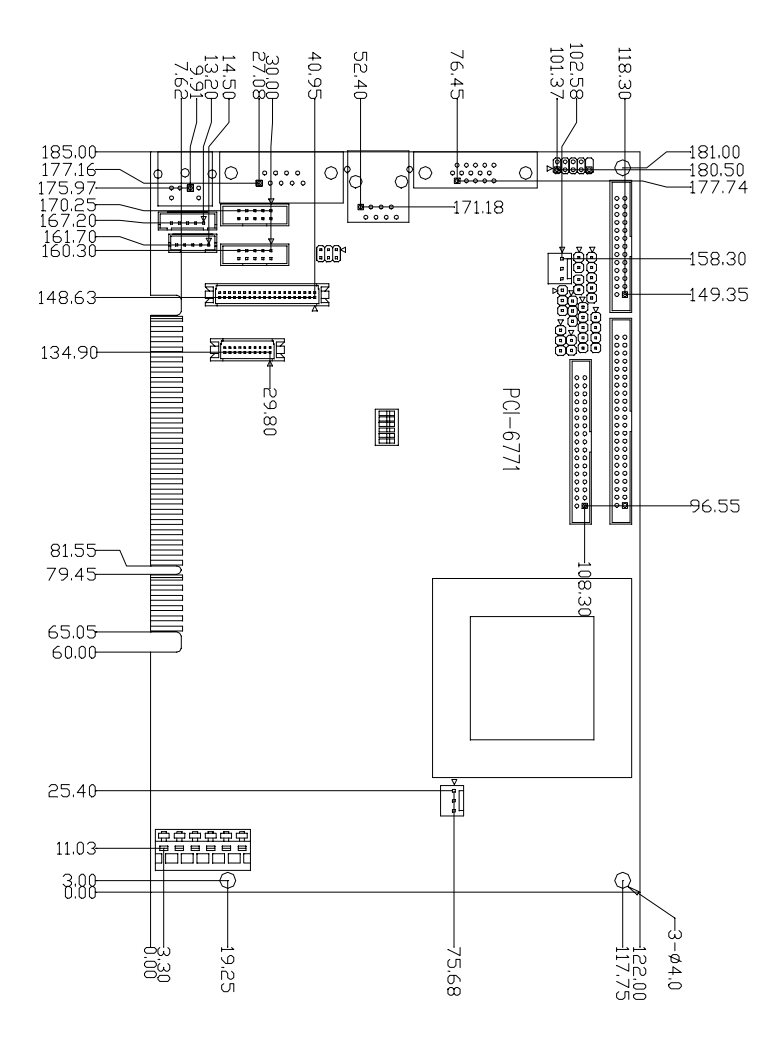

Figure 1-1: PCI-6771 (dimensions)

#### **Installation**

This chapter tells how to set up the PCI-6771 hardware. It includes instructions on setting jumpers, and connecting peripherals, switches and indicators. Be sure to read all the safety precautions before **EXECUTE:**<br> **CHAPTER CONSTRESS IN STANDARY THE INCREDISTMENDED This chapter tells how to set up the<br>
PCI-6771 hardware. It includes instructions<br>
on setting jumpers, and connecting<br>
peripherals, switches and indicators. Be** 

#### **2.1 Safety Precautions**

Follow these simple precautions to protect yourself from harm and your PC from damage.

- 1. To avoid electric shock, always disconnect the power from your PC chassis before you work on it. Don't touch any components on the CPU card or other cards while the PC is on.
- 2. Disconnect power before making any configuration changes. The sudden rush of power as you connect a jumper or install a card may damage sensitive electronic components.
- 3. Always ground yourself to remove any static charge before you touch your CPU card. Be particularly careful not to touch the chip connectors. Modern integrated electronic devices, especially CPUs and memory chips, are extremely sensitive to static electric discharges and fields. Keep the card in its antistatic packaging when it is not installed in the PC, and place it on a static dissipative mat when you are working with it. Wear a grounding wrist strap for continuous protection.

#### **2.2 Jumpers**

The PCI-6771 has a number of jumpers that allow you to configure your system to suit your application. The table below lists the function of each of the board's jumpers.

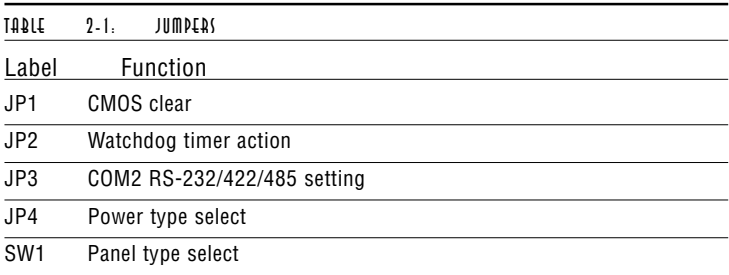

#### **2.3 Connectors**

On-board connectors link the PCI-6771 to external devices such as hard disk drives, a keyboard, or floppy drives. The table below lists the function of each of the board's connectors.

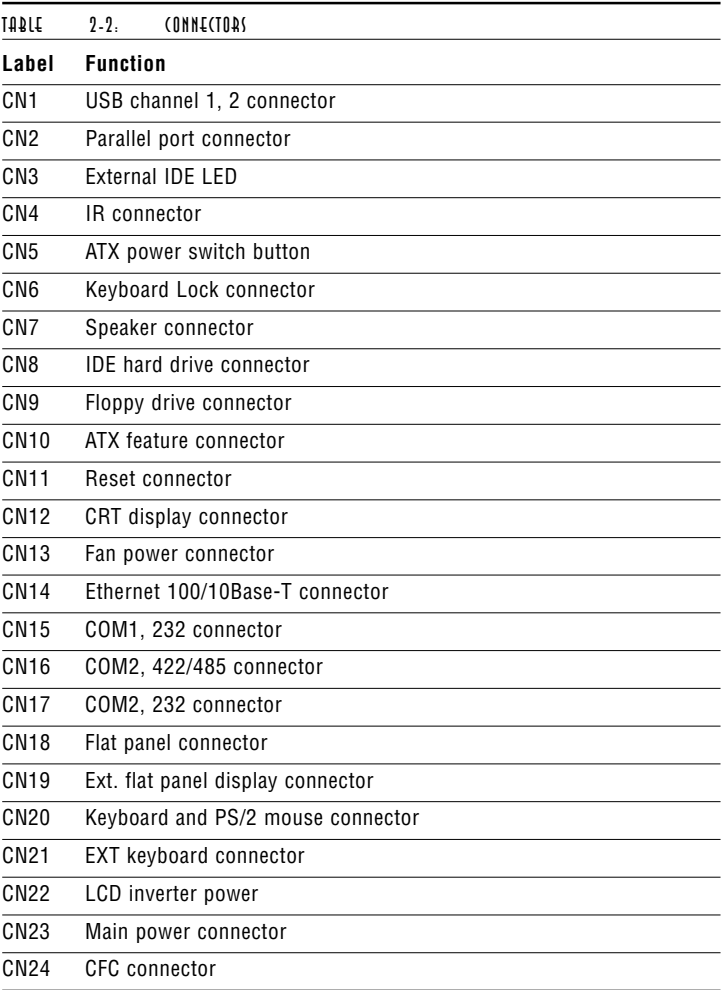

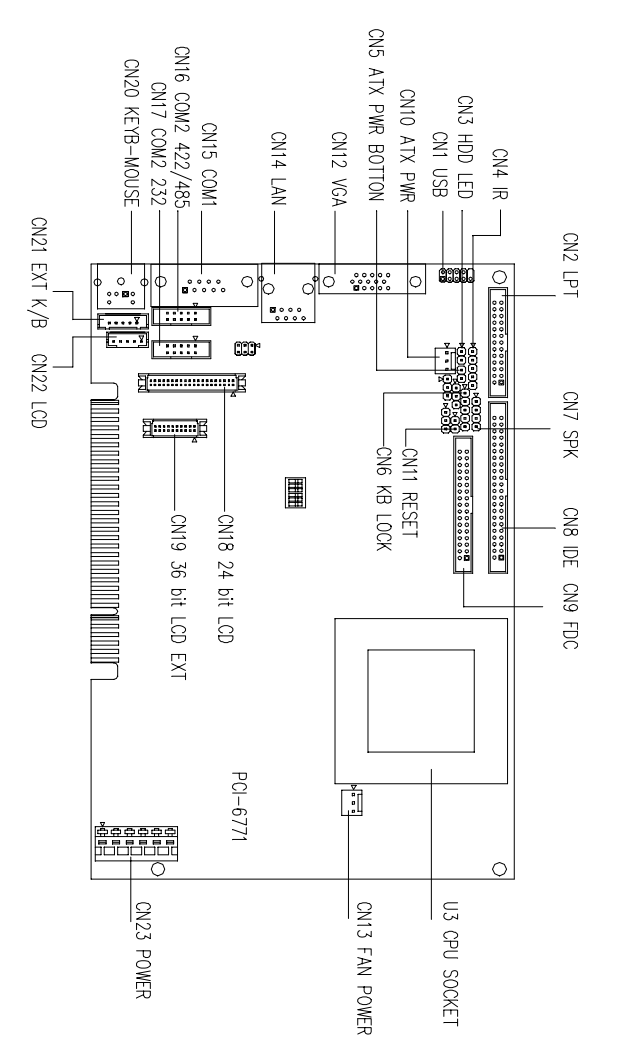

Figure 2-1: Locating connectors (component side)

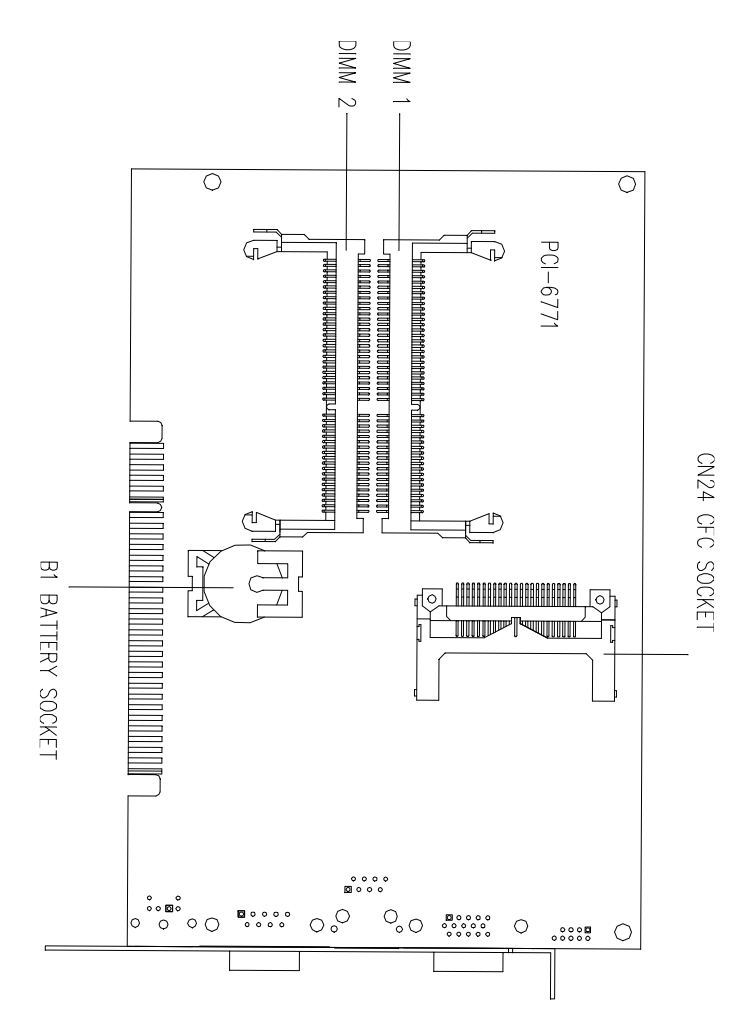

Figure 2-2: Locating connectors (solder side)

**2.4 Locating Jumpers (component side)**

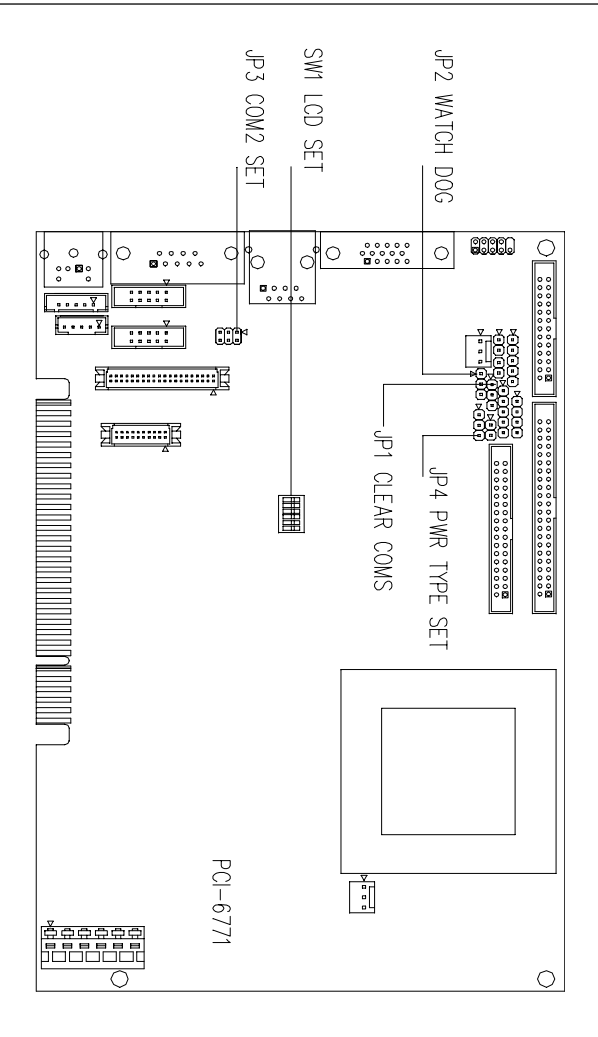

Figure 2-3: Locating jumpers (component side)

#### **2.5 Setting jumpers**

You configure your card to match the needs of your application by setting jumpers. A jumper is the simplest kind of electric switch. It consists of two metal pins and a small metal clip (often protected by a plastic cover) that slides over the pins to connect them. To "close" a jumper, connect the pins with the clip. To "open" a jumper, remove the clip. Sometimes a jumper will have three pins, labeled 1, 2, and 3. In this case, you would connect either pins 1 and 2 or 2 and 3.

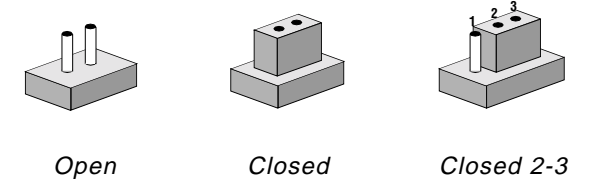

The jumper settings are schematically depicted in this manual as follows:

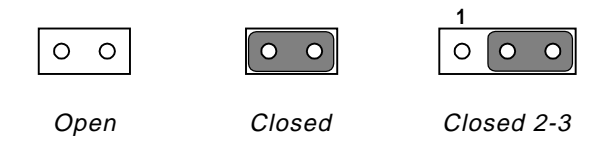

A pair of needle-nose pliers may be helpful when working with jumpers. Setting switches is slightly different but more simple. Simply slide the desired switch to the **on or off** position. In the example below, the 6 element switch would be. 1:off, **2:on**, 3:off, 4:off, 5:off, 6:off.

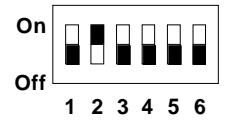

If you have any doubts about the best hardware configuration for your application, contact your local distributor or sales rep

#### **2.6 CMOS clear function (JP1)**

Warning: To avoid damaging the computer, always turn off the power supply before setting "Clear CMOS". Set the jumper back to normal before turning on the power supply.

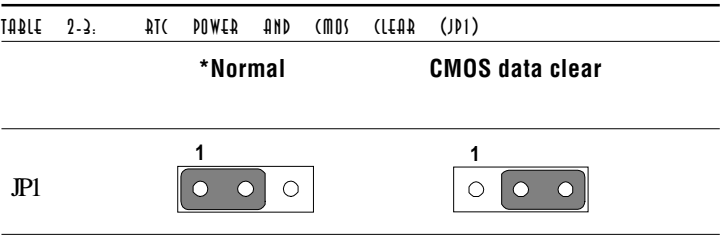

\* default setting

An on-board watchdog timer reduces the chance of disruptions which EMP (electro-magnetic pulse) interference can cause. This is an invaluable protective device for standalone or unmanned applications. Setup involves two jumpers and running the control software. (Refer to Appendix A.)

When the watchdog timer is enabled and the CPU shuts down, the watchdog timer will automatically either reset the system or generate an interrupt on IRQ 11, depending on the setting of jumper JP2, as shown below:

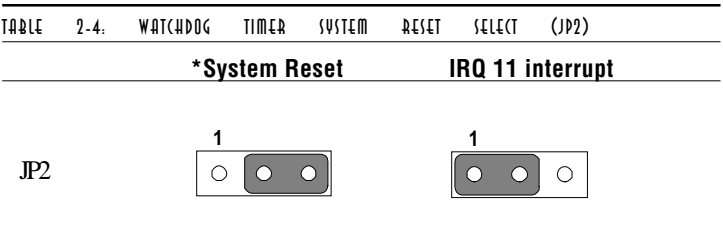

\* default setting

**2.8 COM2 settings for RS-232/422/485 (JP3)**

| <b>TUBLE</b> | $2 - 5$ | 0m2     | SEITINGS                                | tOR | RS-232/422/485                                                  | (1P3) |                                                                   |
|--------------|---------|---------|-----------------------------------------|-----|-----------------------------------------------------------------|-------|-------------------------------------------------------------------|
|              |         | *RS-232 |                                         |     | <b>RS-422</b>                                                   |       | <b>RS-485</b>                                                     |
| JP3          |         | 3<br>5  | О<br>Ω<br>$\overline{2}$<br>O<br>4<br>6 |     | O<br>$\overline{2}$<br>$\sqrt{ }$<br>3<br>4<br>$\cap$<br>5<br>6 |       | C<br>ר<br>$\mathcal{P}$<br>C<br>О<br>3<br>4<br>$\Omega$<br>5<br>6 |

\* default setting

#### **2.9 Power type select (JP4)**

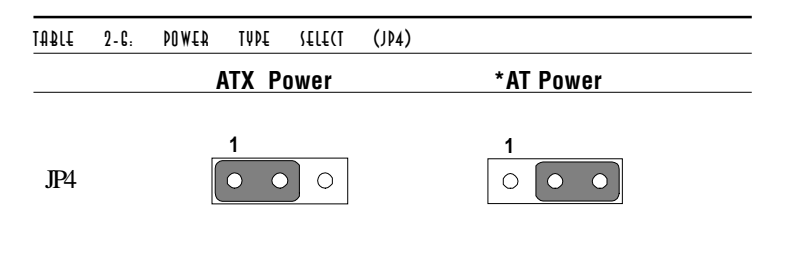

\* default setting

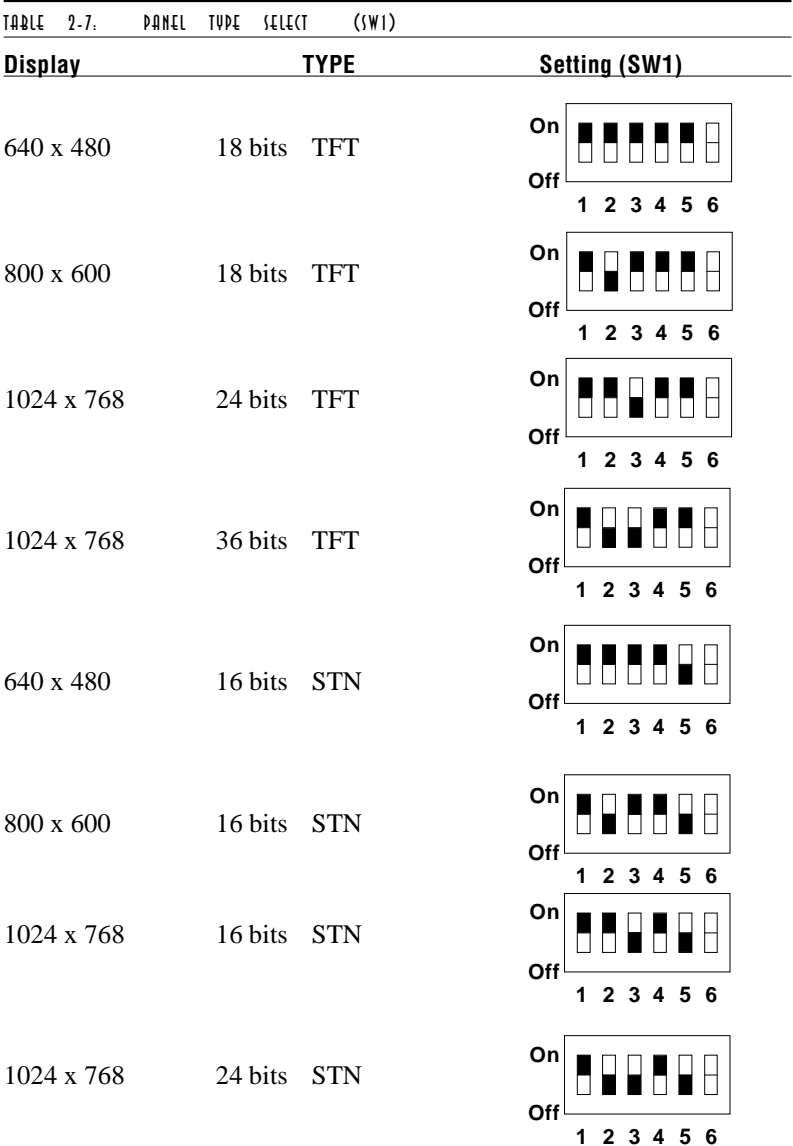

#### **2.10 LCD Panel select (SW1)**

\* Please Note: Pin 6 is extra, please disregard!

#### **2.11 Installation Caution**

The following sections tell how to make each connection. In most cases, you will simply need to connect a standard cable. All of the connector pin assignments are shown in Appendix C.

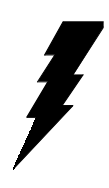

**Warning!** Always completely disconnect the power cord from your chassis whenever you are working on it. Do not make connections while the power is on. Sensitive electronic components can be damaged by a sudden rush of power. Only experienced electronics personnel should open the PC chassis.

**Caution!** Always ground yourself to remove any static charge before touching the CPU card. Modern electronic devices are very sensitive to static electric charges. Use a grounding wrist strap at all times. Place all electronic components on a static-dissipative surface or in a static-shielded bag when they are not in the chassis.

#### **2.12 USB Connector (CN1)**

The PCI-6771 board provides two USB (Universal Serial Bus) interfaces, which give complete plug and play and also hot attach/detach for up to 127 external devices. The USB interfaces comply with USB specification rev. 1.0 and are fuse protected.

The USB interfaces are accessed through a 10-pin flat-cable connector, CN1. The adapter cable has a 10-pin connector on one end and a USB connector on the bracket.

The USB interfaces can be disabled in the system BIOS setup.

#### **2.13 Parallel Port Connector (CN2)**

The parallel port is normally used to connect the CPU card to a printer. The PCI-6771 includes an on-board parallel port, accessed through a 26-pin flat-cable connector, CN2. The card comes with an adapter cable which lets you use a traditional DB-25 connector. The cable has a 26-pin connector on one end and a DB-25 connector on the other, mounted on a retaining bracket. The bracket installs at the end of an empty slot in your chassis, giving you access to the connector.

The parallel port is designated as LPT1, and can be disabled or changed to LPT2 or LPT3 in the system BIOS setup.

To install the bracket, find an empty slot in your chassis. Unscrew the plate that covers the end of the slot. Screw in the bracket in place of the plate. Next, attach the flat-cable connector to CN2 on the CPU card. Wire 1 of the cable is red or blue, and the other wires are gray. Make sure that wire 1 corresponds to pin 1 of CN2. Pin 1 is on the right side of CN2.

#### **2.14 Hard disk drive LED (CN3)**

You can connect an LED to connector CN3 to indicate when the HDD is active. Marks on the circuit board indicate LED polarity.

#### **2.15 IR Connector (CN4)**

This connector supports the optional wireless infrared transmitting and receiving module. This module mounts on the system case. You must configure the setting through BIOS setup.

#### **2.16 ATX power button (CN5)**

The PCI-6771 provides an ATX power input connector. When connected with the ATX power switch, the ATX power switch connector (CN5) enables power On/Off from the chassis.

#### **2.17 Keyboard Lock (CN6)**

Connecting CN6 enables the keyboard locking function from the front panel of your chassis.

#### **2.18 External Speaker (CN7)**

Connect external speakers to CN7. To activate the on-board buzzer, set the connector so that Pins 3 and 4 are closed.

#### **2.19 Enhanced IDE Connector (CN8)**

You can attach two IDE (Integrated Device Electronics) drives to the PCI-6771's internal controller. The PCI-6771 CPU card has an EIDE connector, CN8.

Wire number 1 on the cable is red or blue, and the other wires are gray. Connect one end to connector CN8 on the CPU card. Make sure that the red (or blue) wire corresponds to pin 1 on the connector (on the right side). See Chapter 1 for help in finding the connector.

Unlike floppy drives, IDE hard drives can connect in either position on the cable. If you install two drives, you will need to set one as the master and one as the slave. You do this by setting the jumpers on the drives. If you use just one drive, you should set it as the master. See the documentation that came with your drive for more information.

Connect the first hard drive to the other end of the cable. Wire 1 on the cable should also connect to pin 1 on the hard drive connector, which is labeled on the drive circuit board. Check the documentation that came with the drive for more information.

Connect the second drive, as described above, on CN8.

#### **2.20 Floppy Drive Connector (CN9)**

You can attach up to two floppy disk drives to the PCI-6771's onboard controller. You can use any combination of 5.25" (360 KB/ 1.2 MB) and/or 3.5" (720 KB/1.44/2.88 MB) drives.

The card comes with a 34-pin daisy-chain drive connector cable. On one end of the cable is a 34-pin flat-cable connector. On the other end are two sets of floppy disk drive connectors. Each set consists of a 34-pin flat-cable connector (usually used for 3.5" drives) and a printed-circuit-board connector (usually used for 5.25" drives). You can use only one connector in each set. The set on the end (after the twist in the cable) connects to the A: floppy. The set in the middle connects to the B: floppy.

#### **2.21 ATX Feature Connector (CN10)**

When the PCI-6771 is used as a stand alone card, both the 6-pin main power connector (CN23) and the ATX feature connector (CN10) must be connected to the power supply. If the PCI-6771 is used with a passive backplane, the main power connector (CN23) should not be connected as the card will be powered from the backplane.

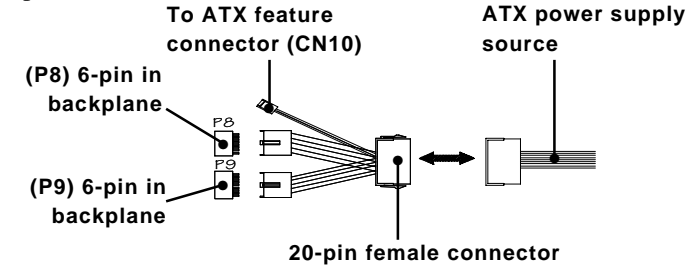

Figure 2-4: ATX Adaptor cable

The ATX adapter cable (provided) is used to connect the PCI-6771 to the ATX power supply. The ATX adapter cable has

different connectors at both ends. On one end is the ATX 20-pin (female type) which connects to the (male) ATX power supply source. The other end has a 3-pin connector (female type) which connects to the ATX feature connector (CN10) on the board itself. This end also has the 6-pin main power connector (P8) and a 6 pin connector (P9) which is used when the board is mounted on a passive backplane.

#### **2.22 Reset switch (CN11)**

If you install a reset switch, it should be a single pole switch rated at 10 mA, 5 V. Momentarily pressing the switch will activate a reset.

For reset switch pin assignments, please see Appendix C.

#### **2.23 VGA Display Connector (CN12)**

The PCI-6771 provides a VGA controller for a high resolution VGA interface. The PCI-6771 CN12 is a DB-15 connector for VGA monitor input. Pin assignments for the CRT display are detailed in Appendix C.

#### **2.24 CPU Fan Power Supply Connector (CN13)**

This provides power supply to the optional CPU cooling fan. This connector is only available when  $+5$  V,  $-12$  V and  $+12$  V power is supplied to the board.

**Warning!** Before making the connection, make sure the voltage is absolutely correct and matched with the correct connector.

#### **2.25 Ethernet Configuration (CN14)**

The PCI-6771 is equipped with a high performance 32-bit PCI-bus Fast Ethernet interface which is fully compliant with IEEE 802.3u 10/100Base-T specifications. It is supported by all major network operating systems.

The medium type can be configured via the **RSET8139.EXE** program included on the utility disk. (See Chapter 5 for detailed information.)

#### **RJ-45A connector (CN14)**

10/100Base-T connects to the PCI-6771 via an adapter cable to the RJ-45 standard jack.

#### **Network boot**

The network boot feature is built into the BIOS. It can be enabled or disabled in the chipset setup of the CMOS configuration. Refer to "BIOS Setting" in Chapter 3 for more information.

#### **2.26 RS-232 connection (COM1-CN15)**

Different devices implement the RS-232 standard in different ways. If you are having problems with a serial device, be sure to check the pin assignments for the connector.

#### **2.27 RS-232/422/485 connection (COM2-CN17: RS-232; CN16: RS-422/485)**

COM2 is an RS-232/422/485 serial port. The specific port type is determined by jumper settings (JP3), as detailed in Chapter 1.

The IRQ and address range for both ports are fixed. However, if you wish to disable the port or change these parameters later, you can do this in the system BIOS setup. The table below shows the settings for the PCI-6771 board's ports:

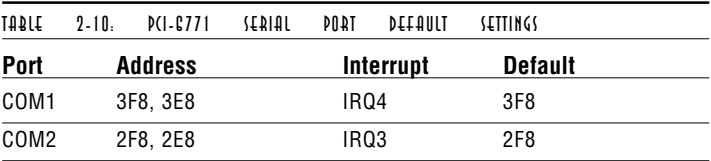

#### **2.28 Flat panel Display Connector (CN18)**

CN18 is a 40-pin connector which can support a 24-bit TFT LCD. It is Hirose's product no. DF13A-40DP-1.25V.

The PCI-6771 provides a bias control signal on CN18 that can be used to control the LCD bias voltage. It is recommended that the LCD bias voltage not be applied to the panel until the logic supply voltage  $(+5 \text{ V or } +3.3 \text{ V})$  and panel video signals are stable. Under normal operation, the control signal (ENAVEE) is active high. When the PCI-6771's power is applied, the control signal is low until just after the relevant flat panel signals are present.

#### **2.29Ext.flat panel Display Connector(CN19)**

CN19 consists of a 20-pin header, which is Hirose's product no. DF13A-20DP-1.25V. The PCI-6771 supports a 36-bit LCD panel with connections to both CN18 and CN19. For details of pin assignments, refer to Appendix C.

#### **2.30 Keyboard & PS/2 Mouse Connector (CN20)**

The PCI-6771 board provides a keyboard connector. A 6-pin mini-DIN connector (CN20) on the card mounting bracket supports single-board computer applications. The card comes with an adapter to convert from the 6-pin mini-DIN connector to a standard DIN connector and to a PS/2 mouse connector.

#### **2.31 External Keyboard (CN21)**

In addition to the PS/2 mouse/keyboard connector, an additional external keyboard connector is provided.

For external keyboard pin assignments, please see Appendix C.

#### **2.32 LCD Inverter Connector (CN22)**

The LCD inverter is connectoed to CN22 via a 5-pin connector to provide +12 V power to the LCD display. The pin assignments for CN22 can be found in Appendix C.
## **2.33 AT Power Connector (CN23)**

If you prefer not to acquire power through PCI-6771's backplane via the gold H-connectors, CN23 also provides power input connectors for  $+5$  V,  $-12$  V and  $+12$  V. (see Appendix C)

## **2.34 CompactFlash Disk (CN24)**

The PCI-6771 is equipped with a CompactFlash™ disk socket on the solder side that supports the IDE interface for CompactFlash cards. The on-board CompactFlash socket is designed to prevent incorrect installation. Be sure that the system power is off when installing and removing CompactFlash™ cards.

The CompactFlash card is defaulted as the Secondary channel slave drive on your PC system.

## **2.35 Installing System Memory (SODIMMs)**

You can install anywhere from 8 to 256 MB of SDRAM into your PCI-6771 series card. The card provides **two** 144-pin SODIMM sockets. Each socket accepts 8, 16, 32, 64 or 128 MB 3.3 V power level SODIMMs. If only one SODIMM module is installed, it may be installed in either SODIMM socket on the solder side of the PCI-6771 series card.

Note: PCI-6771 card only supports SDRAM SODIMM modules. EDO SODIMM is not supported.

#### **2.35.1 Installing SODIMMs**

Note 1:The modules can only fit into a socket one way. Their gold pins must point down into the SODIMM socket. Please refer to the diagram below for dimensions.

The procedure for installing SODIMMs appears below. Please follow these steps carefully.

- 1. Ensure that all power supplies to the system are switched Off.
- 2. Install the SODIMM card. Install the SODIMM so that its gold pins point down into the SODIMM socket.
- 3. Slip the SODIMM into the socket at a 45 degree angle and carefully fit the bottom of the card against the connectors.
- 4. Gently push the SODIMM into a perpendicular position until the clips on the ends of the SODIMM sockets snap into place.
- 5. Check to ensure that the SODIMM is correctly seated and all connector contacts touch. The SODIMM should not move around in its socket.

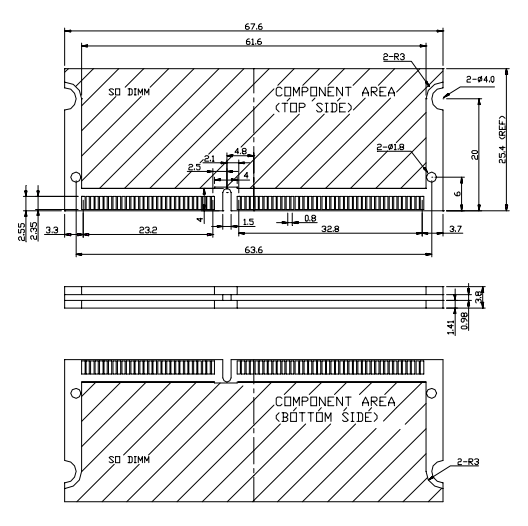

Figure 2-5: Standard SODIMM Dimensions Note 2:Only use Standard Form SODIMM memory modules (As shown in the dimensions above). Standardized dimensions ensure a proper fit. Check with your Memory supplier about the SODIMM modules you will use.

## **2.36 CPU installation and upgrading**

- 1. If you are upgrading the CPU, remove the old CPU from the socket. If it is difficult to remove, you may find chip lubricant (designed for pin-grid-array devices, PGAs) and a chip puller helpful. Both are available at electronics hobby supply stores.
- 2. Plug the new CPU into the empty socket. Follow the instructions that came with the CPU or math coprocessor. If you have no instructions, do the following: Lubricate the CPU pins with lubricant made for PGA devices. This will make the new CPU slide in much more easily, and reduce the chance of damaging it. Next, carefully align the CPU so that it is parallel to the socket and the notch on the corner of the CPU corresponds with the notch on the inside of the socket. Gently slide the CPU in. There will probably be a gap between the CPU and the connector when it is fully seated - do not push too hard!

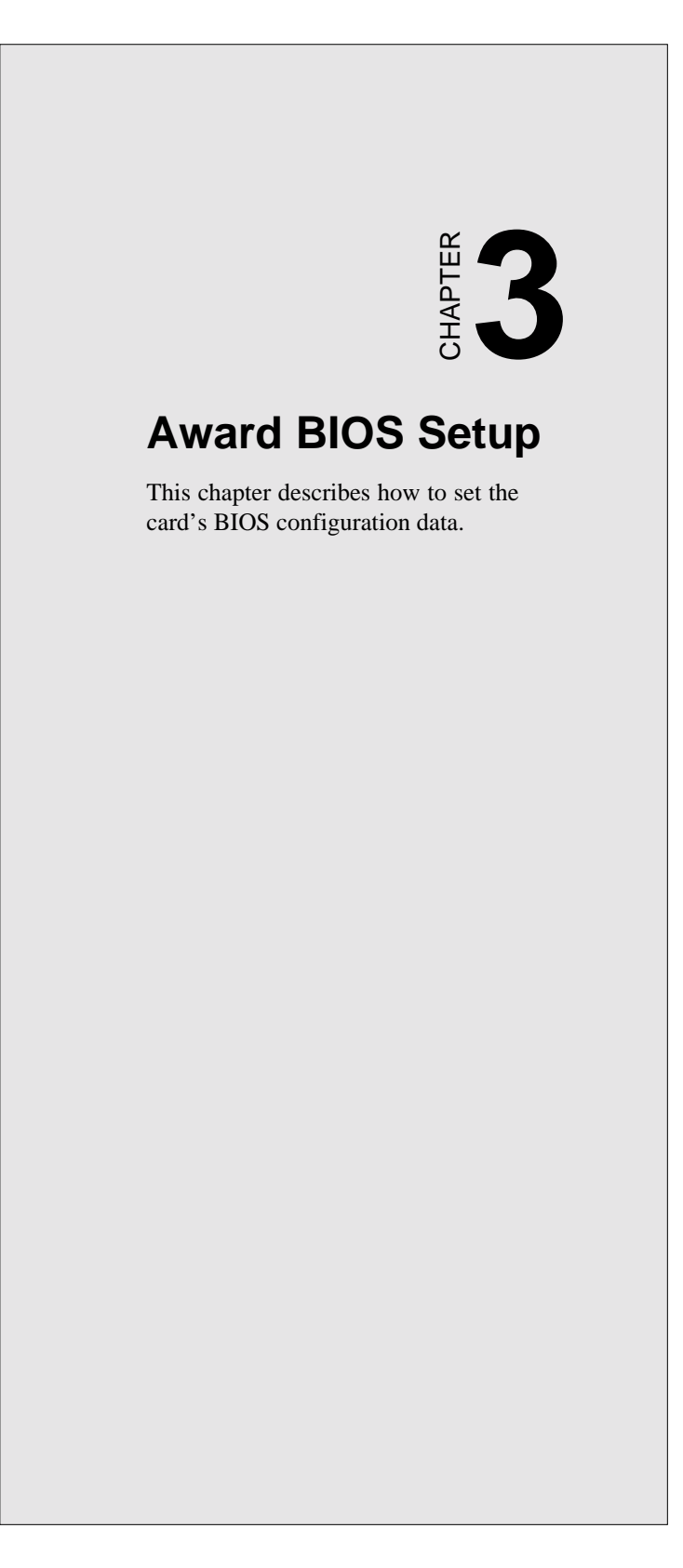

## **3.1 AWARD BIOS Setup**

| STANDARD CMOS SETUP                   | <b>INTEGRATED PERIPHERALS</b>                      |
|---------------------------------------|----------------------------------------------------|
| <b>BIOS FEATURES SETUP</b>            | <b>PASSWORD SETTING</b>                            |
| <b>CHIPSET FEATURES SETUP</b>         | IDE HDD AUTO DETECTION                             |
| POWER MANAGEMENT SETUP                | SAUE & EXIT SETUP                                  |
| PNP/PCI CONFIGURATION                 | <b>EXIT WITHOUT SAUING</b>                         |
| <b>LOAD BIOS DEFAULTS</b>             |                                                    |
| <b>LOAD SETUP DEFAULTS</b>            |                                                    |
| Esc : Quit<br>F10 : Save & Exit Setup | ↑↓ → + · : Select Item<br>(Shift)F2 : Change Color |

**Figure 3-1: Setup program initial screen**

Award's BIOS ROM has a built-in Setup program that allows users to modify the basic system configuration. This type of information is stored in battery-backed RAM so that it retains the Setup information when the power is turned off.

#### **3.1.1 Entering setup**

Turning on the computer and pressing <DEL> immediately will allow you to enter Setup.

## **3.1.2 Standard CMOS setup**

Choose the "STANDARD CMOS SETUP" option from the INITIAL SETUP SCREEN Menu, and the screen below is displayed. This standard Setup Menu allows users to configure system components such as date, time, hard disk drive, floppy drive, display, and memory.

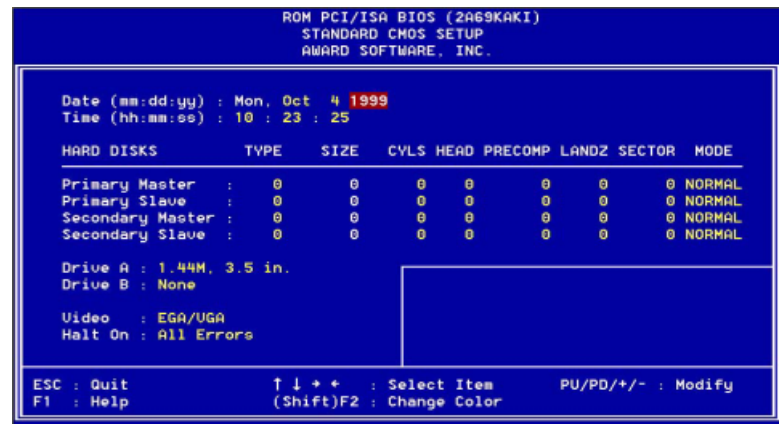

**Figure 3-2: CMOS setup screen**

## **3.1.3 BIOS features setup**

The "BIOS FEATURES SETUP" screen appears when choosing the BIOS FEATURES SETUP item from the CMOS SETUP UTILITY Menu. It allows the user to configure the PCA-6770 according to his particular requirements.

Below are some major items that are provided in the BIOS FEA-TURES SETUP screen:

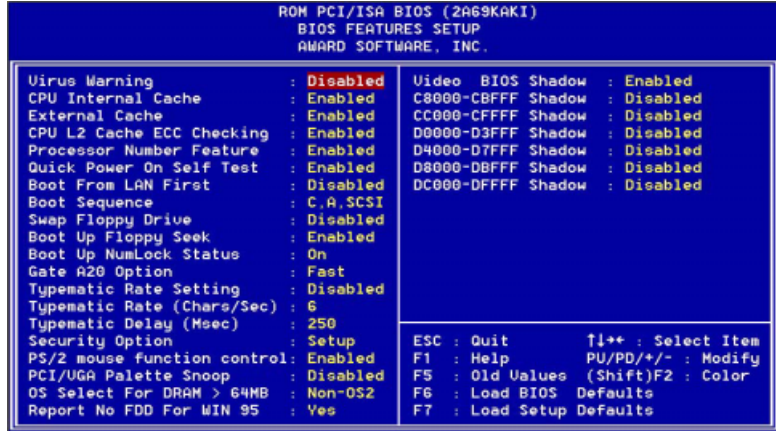

#### **Figure 3-3: BIOS features setup screen**

#### **Virus Warning**

During and after the system boots up, any attempt to write to the boot sector or partition table of the hard disk drive will halt the system. In this case, a warning message will be displayed. You can run the antivirus program to locate the problem.

If Virus Warning is Disabled, no warning message will appear if anything attempts to access the boot sector or hard disk partition.

#### **CPU Internal Cache/External Cache**

Depending on the CPU/chipset design, these options can speed up memory access when enabled.

**34** PCI-6771 User's Manual

#### **Quick Power On Self Test**

This option speeds up the Power-On Self Test (POST) conducted as soon as the computer is turned on. When enabled, BIOS shortens or skips some of the items during the test. When disabled, normal POST procedures assumes.

#### **Boot Sequence**

This function determines the sequence in which the computer will search the drives for the disk operating system (i.e. DOS). The default value is "C, A".

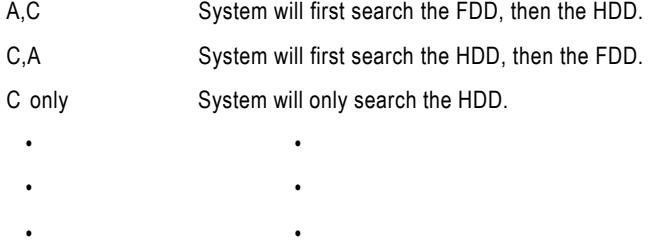

#### **Boot Up Floppy Seek**

During POST, BIOS will determine if the floppy disk drive installed is 40 or 80 tracks. 360 KB type is 40 tracks while 720 KB, 1.2 MB, and 1.44 MB are all 80 tracks.

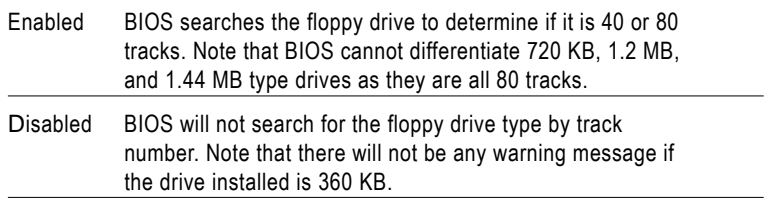

#### **Boot Up NumLock Status**

The default is "On".

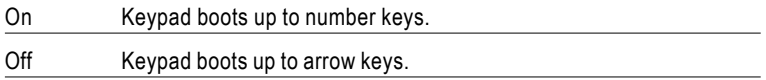

Chapter 3 Award BIOS Setup **35**

#### **Boot Up System Speed**

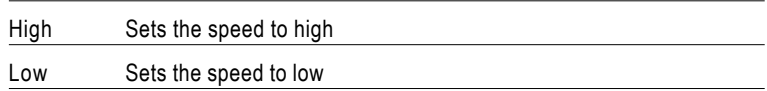

#### **IDE HDD Block Mode**

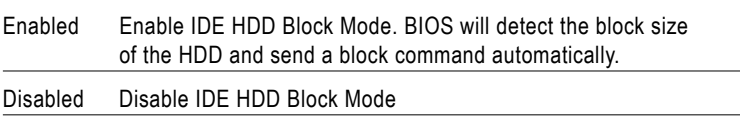

#### **Gate A20 option**

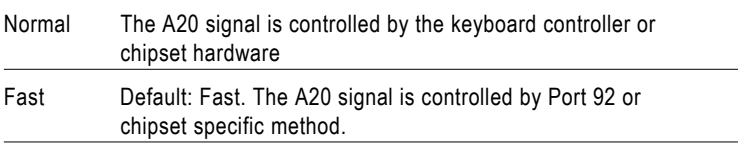

#### **Typematic Rate Setting**

The typematic rate determines the characters per second accepted by the computer. Typematic Rate setting enables or disables the typematic rate.

#### **Typematic Rate (Char/Sec)**

BIOS accepts the following input values (character/second) for Typematic Rate: 6, 8, 10, 12, 15, 20, 24, 30.

#### **Typematic Delay (msec)**

When holding down a key, the Typematic Delay is the time interval between the appearance of the first and second characters. The input values (msec) for this category are: 250, 500, 750, 1000.

#### **Security Option**

This setting determines whether the system will boot if the password is denied, while limiting access to Setup.

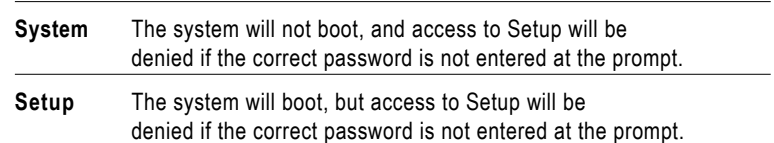

Note: To disable security, select PASSWORD SETTING in the main menu. At this point, you will be asked to enter a password. Simply hit the <ENTER> key to disable security. When security is disabled, the system will boot, and you can enter Setup freely.

#### **OS Select for DRAM>64 MB**

This setting is under OS/2 system.

#### **Video BIOS Shadow**

This determines whether video BIOS will be copied to RAM, which is optional according to the chipset design. When enabled, Video Shadow increases the video speed.

#### **C8000 - CFFFF Shadow/DC000-DFFFF Shadow**

These determine whether optional ROM will be copied to RAM in blocks of 16 KB.

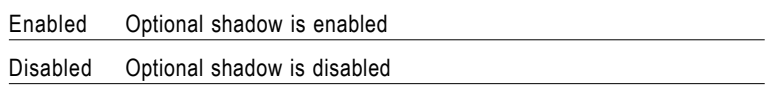

## **3.1.4 CHIPSET features setup**

By choosing the "CHIPSET FEATURES SETUP" option from the INITIAL SETUP SCREEN Menu, the screen below is displayed. This sample screen contains the manufacturer's default values for the PCA-6770.

| ROM PCI/ISA BIOS (2A69KAKI)<br><b>CHIPSET FEATURES SETUP</b><br>AWARD SOFTWARE, INC.                                                                                                    |                                                                                                    |
|----------------------------------------------------------------------------------------------------|----------------------------------------------------------------------------------------------------|
| Auto Configuration : Enabled<br>EDO DRAM Speed Selection : 60ns<br>EDO CASx# MA Wait State : 2<br>$-1.1$<br>EDO RASx# Wait State<br>SDRAM RAS-to-CAS Delay : 3<br>SDRAM RAS Precharge Time : 3<br>SDRAM CAS latency Time : 3<br>SDRAM Precharge Control : Disabled<br>DRAM Data Integrity Mode : Non-ECC<br>Sustem BIOS Cacheable : Disabled<br>Video BIOS Cacheable : Disabled<br>Uideo RAM Cacheable : Disabled<br>8 Bit I/O Recovery Time : 1<br>16 Bit I/O Recovery Time : 1<br>Memory Hole At 15M-16M : Disabled<br>Passive Release : Enabled<br>Delayed Transaction : Disabled<br>AGP Aperture Size (MB)<br>: 64 | : ATX<br>Power-Supply Type Committee<br>Auto Detect DIMM/PCI Clk : Enabled<br>Spread Spectrum : Disabled<br>CPU Host Clock (CPU/PCI) : Default<br>CPU Warning Temperature : Disabled<br>Current CPU Temperature : |
|                                                                                                    | ESC: Quit Ti++: Select Item<br>F1.<br>: Help PU/PD/+/- : Modify<br>F <sub>5</sub><br>: Old Ualues (Shift)F2 : Color<br>F6<br>: Load BIOS<br>Defaults<br>F7.<br>: Load Setup Defaults                              |

**Figure 3-4: CHIPSET features setup screen**

## **3.1.5 Power management setup**

The power management setup controls the CPU cards' "green" features. The following screen shows the manufacturer's default.

| : User Define<br>Power Management<br>PM Control by APM : Yes<br>Uideo Off Method<br>: U/H SYNC+Blank<br>Uideo Off After<br>: Standby<br>MODEN Use IRQ<br>$1 - 3$<br>Doze Mode : Disable<br>Standby Mode : Disable<br>Suspend Mode : Disable<br>HDD Power Down : Disable<br>Throttle Duty Cycle : 62.5%<br>PCI/UGA Act-Monitor : Disabled<br>Soft-Off by PWR-BTTN : Instant-Off<br>CPUFAN Off In Suspend: Enabled<br>PowerOn by Ring : Enabled | <b>** Reload Global Timer Events **</b><br>IRQ[3-7.9-15].NMI : Disabled<br>Secondary IDE 1 : Disabled<br>Floppy Disk : Disabled<br>Serial Port : Enabled<br>Parallel Port : Disabled |
|----------------------------------------------------------------------------------------------------|----------------------------------------------------------------------------------------------------|
| IRQ 8 Break Suspend : Disabled                                                                                                    | ESC: Quit 11++: Select Item<br>: Help PU/PD/+/- : Modify<br>F1.<br>: Old Ualues (Shift)F2 : Color<br>F5<br>F6<br><b>Defaults</b><br>: Load BIOS<br>F7<br>: Load Setup<br>Defaults    |

**Figure 3-5: Power management setup screen**

#### **Power Management**

This option allows you to determine if the values in power management are disabled, user-defined, or predefined.

#### **HDD Power Management**

You can choose to turn the HDD off after a one of the time interval listed, or when the system is in Suspend mode. If in a power saving mode, any access to the HDD will wake it up.

#### **IRQ Activity**

IRQ can be set independently. Activity on any enabled IRQ will wake up the system.

Chapter 3 Award BIOS Setup **39**

Note: HDD will not power down if the Power Management option is disabled.

## **3.1.6 PnP PCI configuration setup**

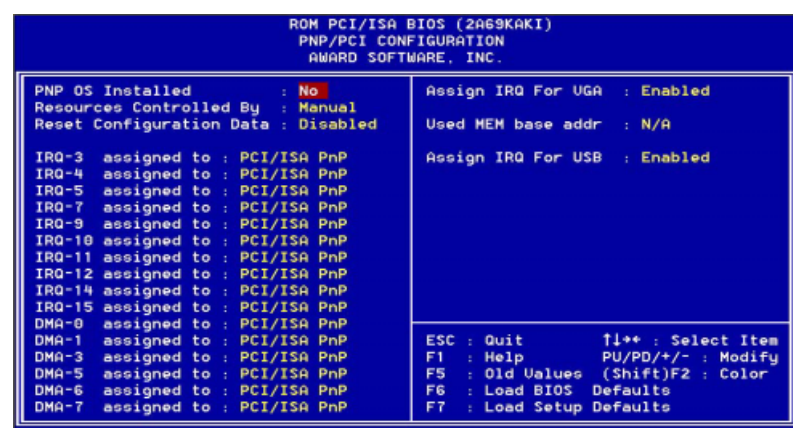

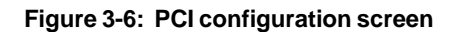

## **3.1.7 Load BIOS defaults**

"LOAD BIOS DEFAULTS" indicates the most appropriate values for the system parameters for minimum performance. These default values are loaded automatically if the stored record created by the Setup program becomes corrupted (and therefore unusable).

## **3.1.8 Load setup defaults**

"LOAD SETUP DEFAULTS" loads the values required by the system for maximum performance.

## **3.1.9 Integrated Peripherals**

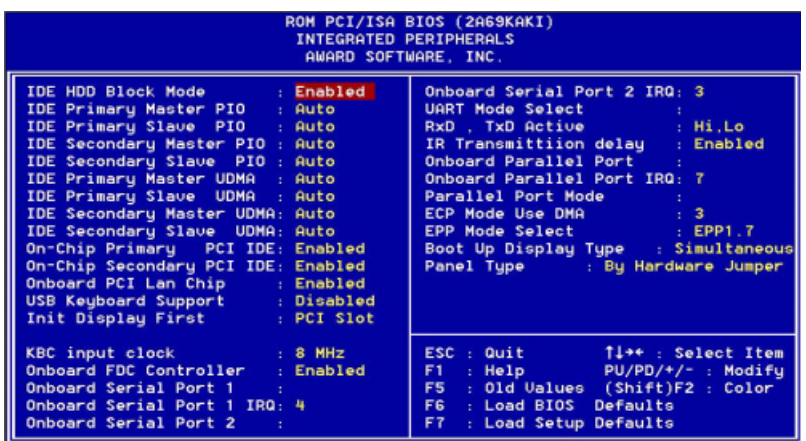

#### **Figure 3-7: Integrated peripherals**

Note: If you enable the IDE HDD block mode, the enhanced IDE driver will be enabled.

## **3.1.10 Password setting**

To change, confirm, or disable the password, choose the "PASS-WORD SETTING" option form the Setup main menu and press [Enter]. The password can be at most 8 characters long.

Remember, to enable this feature. You must first select the Security Option in the BIOS FEATURES SETUP to be either "Setup" or "System." Pressing [Enter] again without typing any characters can disable the password setting function.

## **3.1.11 IDE HDD auto detection**

"IDE HDD AUTO DETECTION" automatically self-detect for the correct hard disk type.

## **3.1.12 Save & exit setup**

If you select this and press the [Enter] key, the values entered in the setup utilities will be recorded in the CMOS memory of the chipset. The microprocessor will check this every time you turn your system on and compare this to what it finds as it checks the system. This record is required for the system to operate.

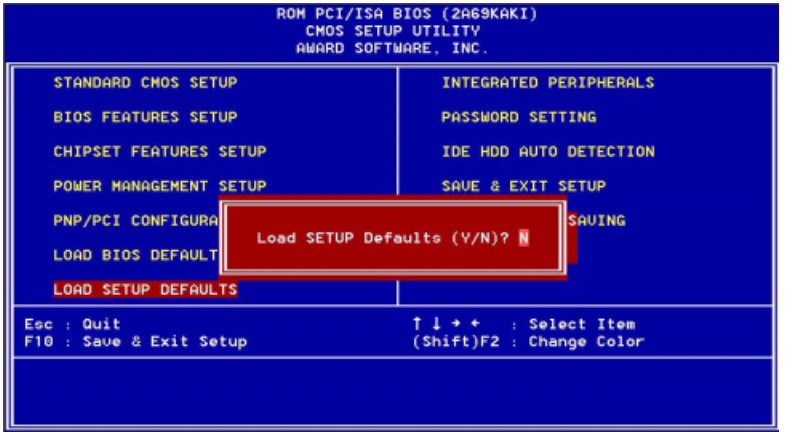

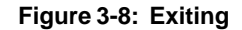

## **3.1.13 Exit without saving**

Selecting this option and pressing the [Enter] key lets you exit the Setup program without recording any new values or changing old ones.

**42** PCI-6771 User's Manual

# **CHAPTER** CHAPTER

# **AGP SVGA Setup**

- Introduction
- Installation of SVGA driver for
	- Windows 95
	- Windows 98
	- Windows NT

## **4.1 Introduction**

The PCI-6771 has an on-board AGP flat panel/VGA interface. The specifications and features are described as follows:

## **4.1.1 Chipset**

The PCI-6771 uses a Trident 9525DVD chipset for its AGP/SVGA controller. It supports many popular LCD, EL, and gas plasma flat panel displays and conventional analog CRT monitors. The 9525 VGA BIOS supports monochrome LCD, EL, color TFT and STN LCD flat panel displays. In addition, it also supports interlaced and non-interlaced analog monitors (color and monochrome VGA) in high-resolution modes while maintaining complete IBM VGA compatibility. Digital monitors (i.e. MDA, CGA, and EGA) are NOT supported. Multiple frequency

(multisync) monitors are handled as if they were analog monitors.

## **4.1.2 Display memory**

With 2.5 MB display memory on chip, the VGA controller can drive CRT displays or color panel displays with resolutions up to 1024 x 768 at 16.8 M colors. (With an option of 8 MB display memory on chip). This yields true-color resolution of 1280 x 1024.

### **4.1.3 Display types**

CRT and panel displays can be used simultaneously. The PCI-6771 can be set in one of three configurations: on a CRT, on a flat panel display, or on both simultaneously. The system is initially set to simultaneous display mode. The BIOS setup can be used to configure the display. In BIOS, select "Integrated Peripherals", then "Boot-up display type." You can then choose one of the following modes: "CRT only", "Panel only", or "Simultaneous."

## **4.1.4 Dual/simultaneous display**

The PCI-6771 uses a Trident Cyber 9525DVD LCD controller that is capable of providing multiple views and simultaneous display with mixed video and graphics on a flat panel and CRT.

To set up dual display under Windows 98, follow these steps:

- 1. Select "Windows98", "Control panel", "Display", "Settings".
- 2. Select "1" for current display, or "2" for second display.
- 3. Enable "Extend my Windows desktop onto this monitor".
- 4. Click "OK".

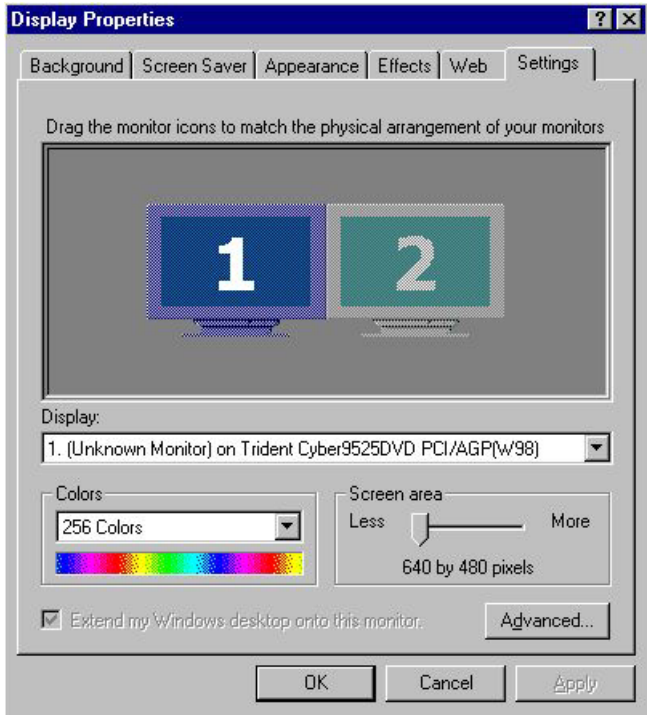

Figure 4-1: Selecting display settings

## **4.2 Installation of SVGA driver**

Complete the following steps to install the SVGA driver. Follow the procedures in the flow chart that apply to the operating system that you are using within your PCI-6771.

- Important: The following windows illustrations are examples only. You must follow the flow chart instructions and pay attention to the instructions which then appear on your screen.
- Note: <Enter> means pressing the "Enter" key on the keyboard.

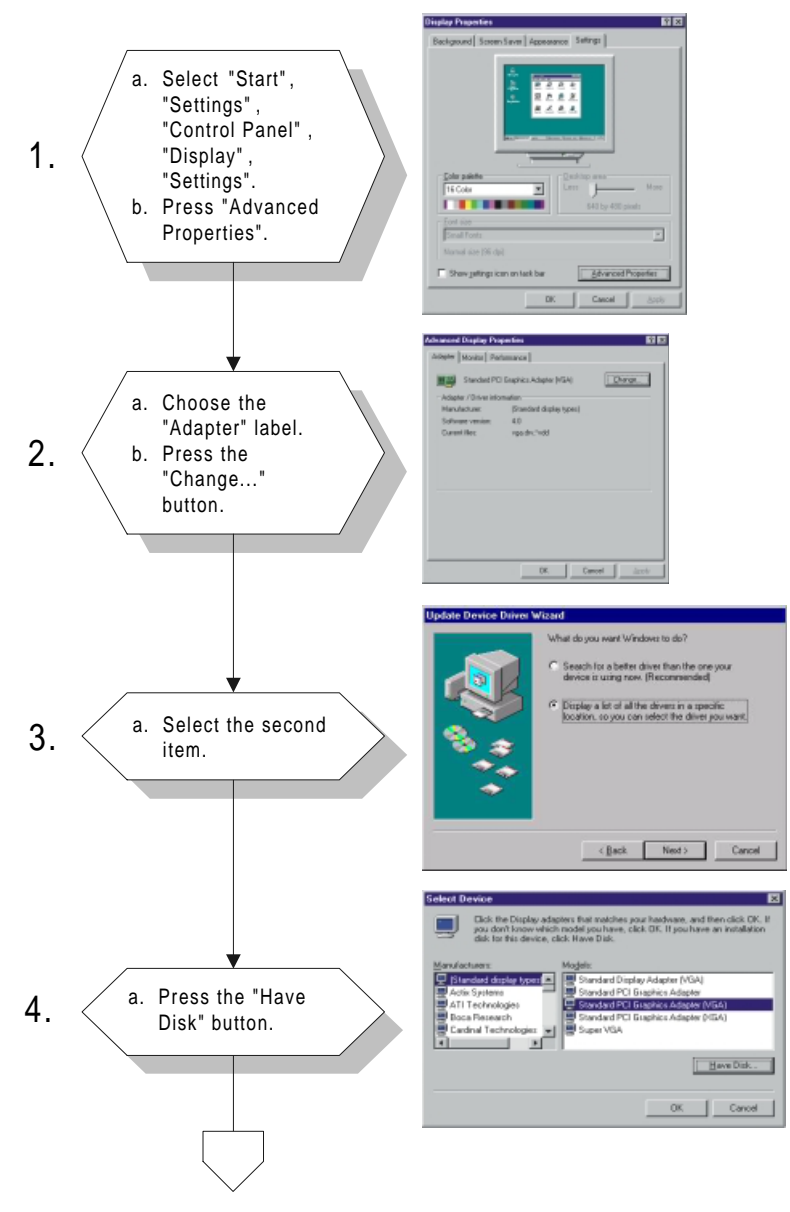

#### **4.2.1 Installation for Windows 95/98**

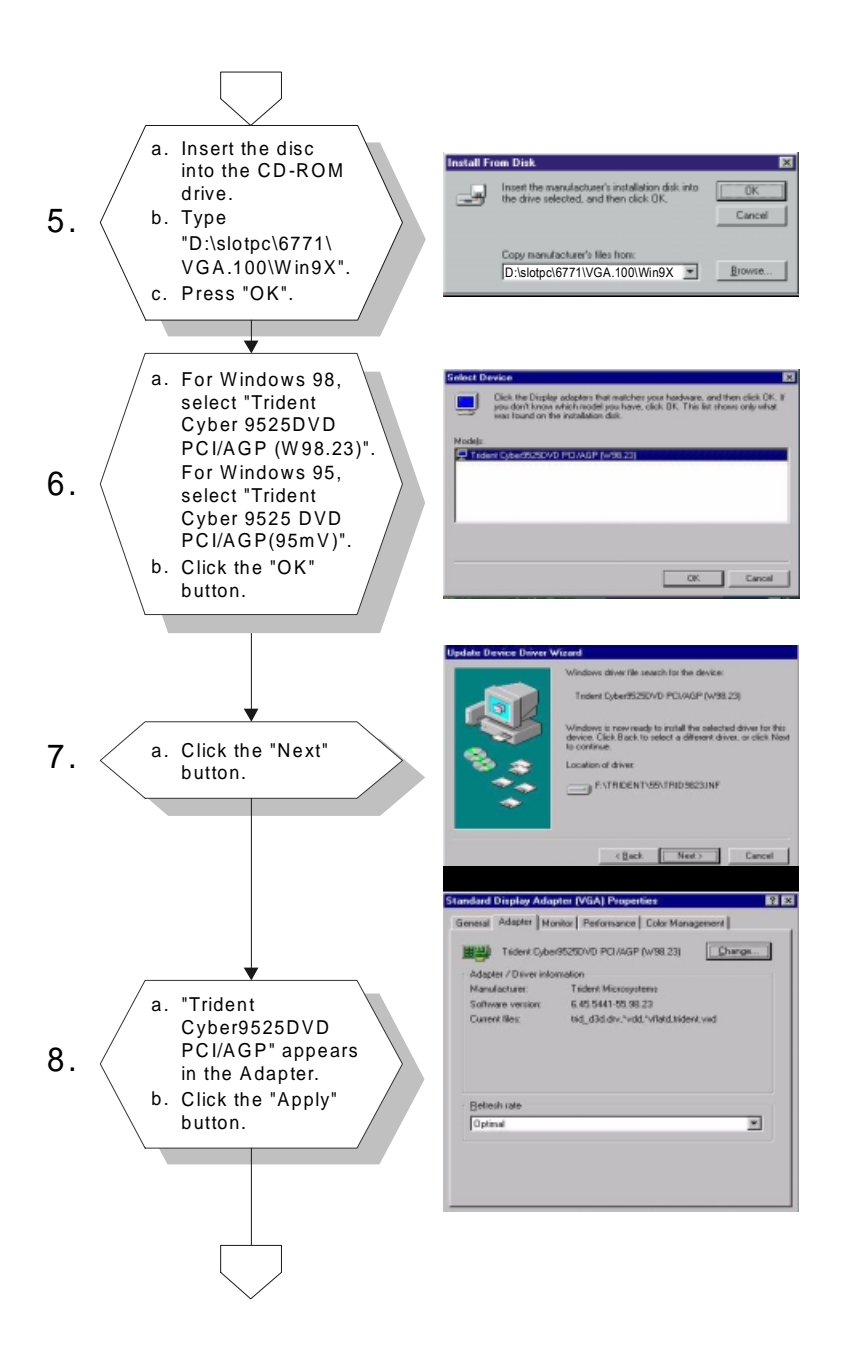

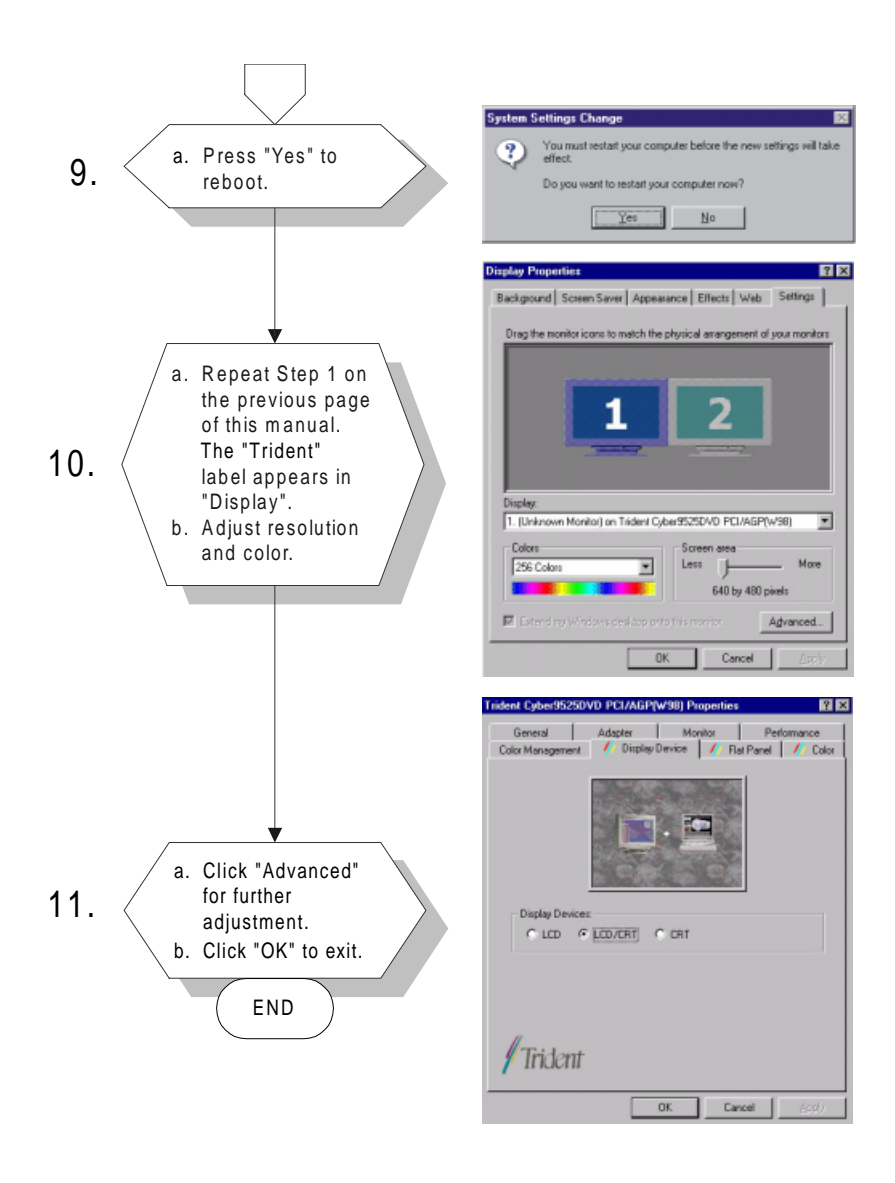

### **4.2.2 Installation for Windows NT**

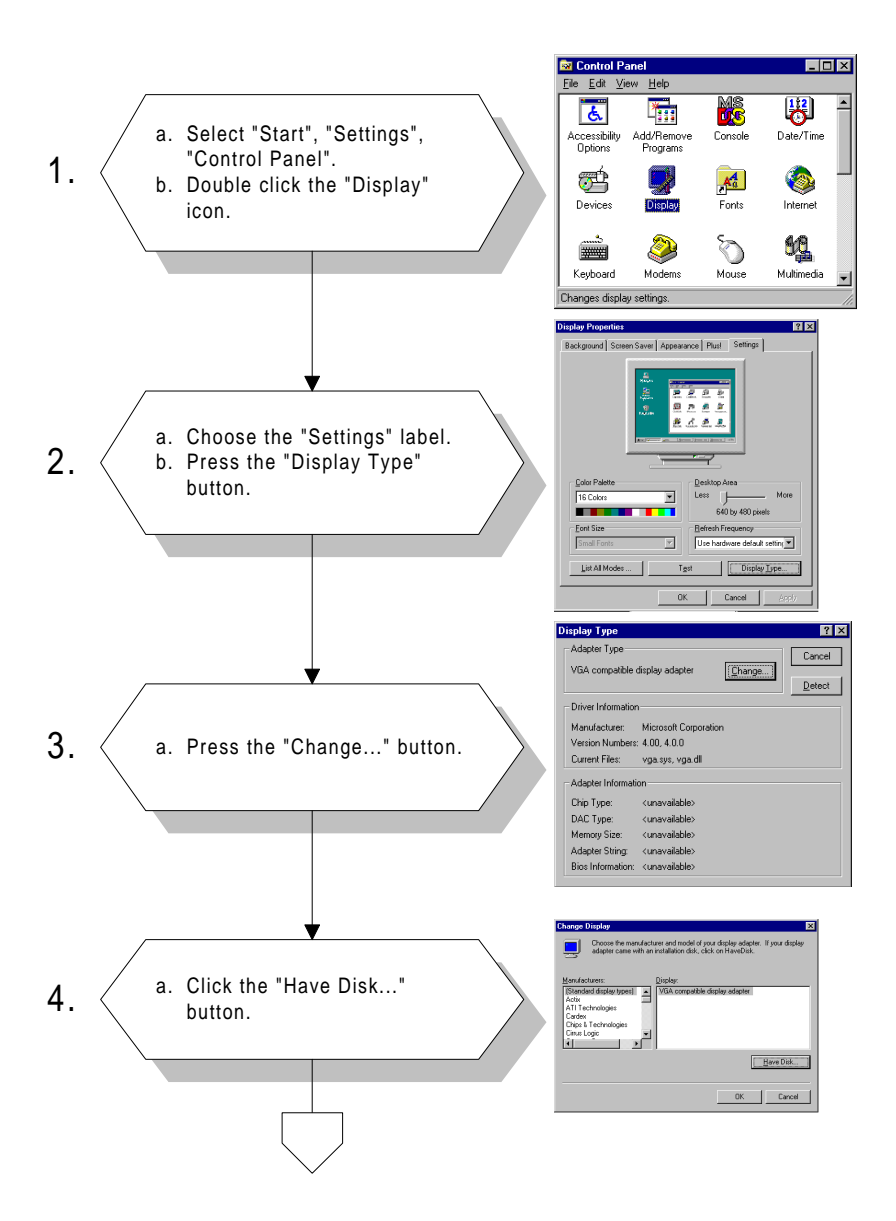

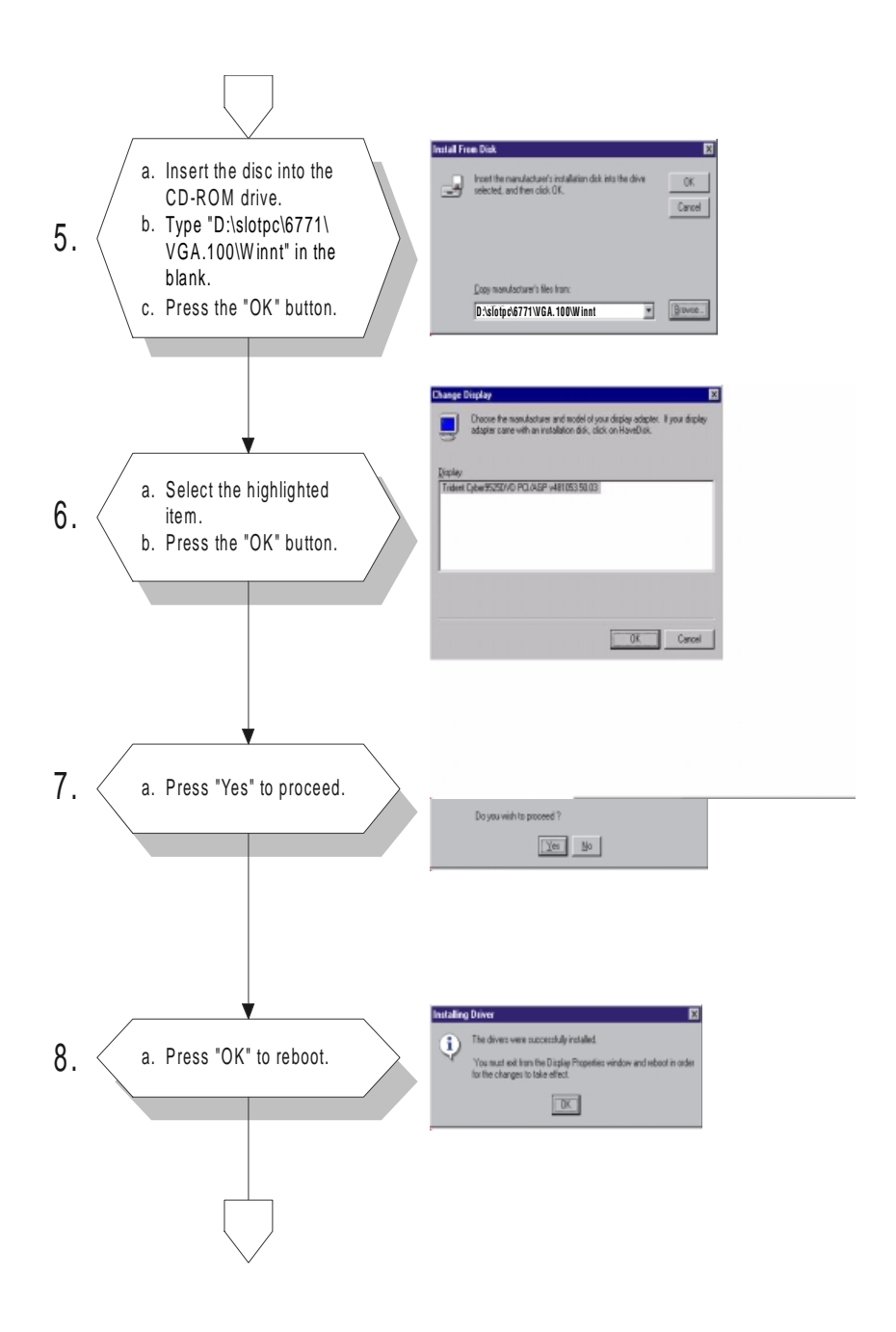

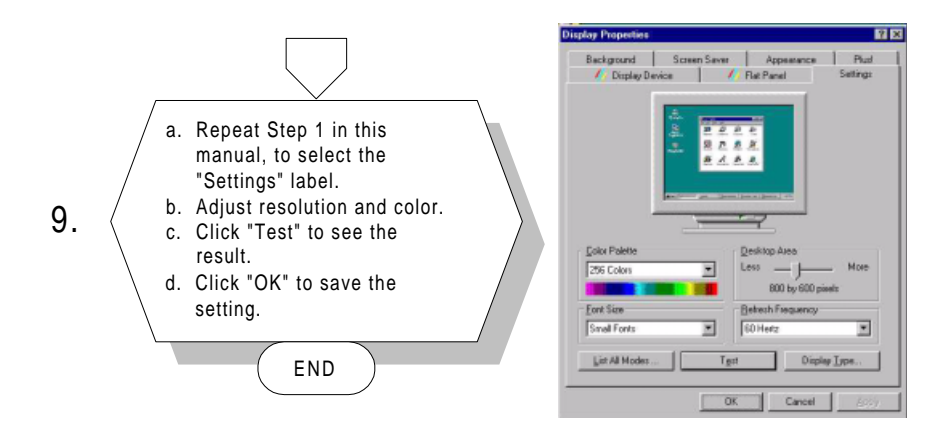

## **4.3 Further information**

For further information about the AGP/SVGA installation in your PCI-6771, including driver updates, troubleshooting guides and FAQ lists, visit the following web resources:

# **CHAPTER CHAPTER**

# **PCI Bus Ethernet Interface**

This chapter provides information on Ethernet configuration.

- Introduction
- Installation of Ethernet driver for Windows 95/98/NT
- Further information

## **5.1 Introduction**

The PCI-6771 is equipped with a high performance 32-bit Ethernet chipset which is fully compliant with IEEE 802.3 100 Mbps CSMA/ CD standards. It is supported by major network operating systems. It is also both 100Base-T and 10Base-T compatible. The medium type can be configured via the RSET8139.exe program included on the utility disk.

The Ethernet port provides a standard RJ-45 jack on board. The network boot feature can be utilized by incorporating the boot ROM image files for the appropriate network operating system. The boot ROM BIOS files are combined with system BIOS, which can be enabled/disabled in the BIOS setup.

## **5.2 Installation of Ethernet driver**

Before installing the Ethernet driver, note the procedures below. You must know which operating system you are using in your PCI-6771, and then refer to the corresponding installation flow chart. Then just follow the steps described in the flow chart. You will quickly and successfully complete the installation, even if you are not familiar with instructions for MS-DOS or Windows.

Note: The windows illustrations in this chapter are examples only. You must follow the flow chart instructions and pay attention to the instructions which then appear on your screen.

#### **5.2.1 Installation for MS-DOS and Windows 3.1**

If you want to set up your Ethernet connection under the MS-DOS or Windows 3.1 environment, you should first check your server system model. For example, MS-NT, IBM-LAN server, and so on.

Then choose the correct driver to install in your panel PC.

The installation procedures for various servers can be found on CD-ROM, the correct path being: **D:\slotpc\6771\Lan.100\8139B\wfw311**

#### **5.2.2 Installation for Windows 95/98**

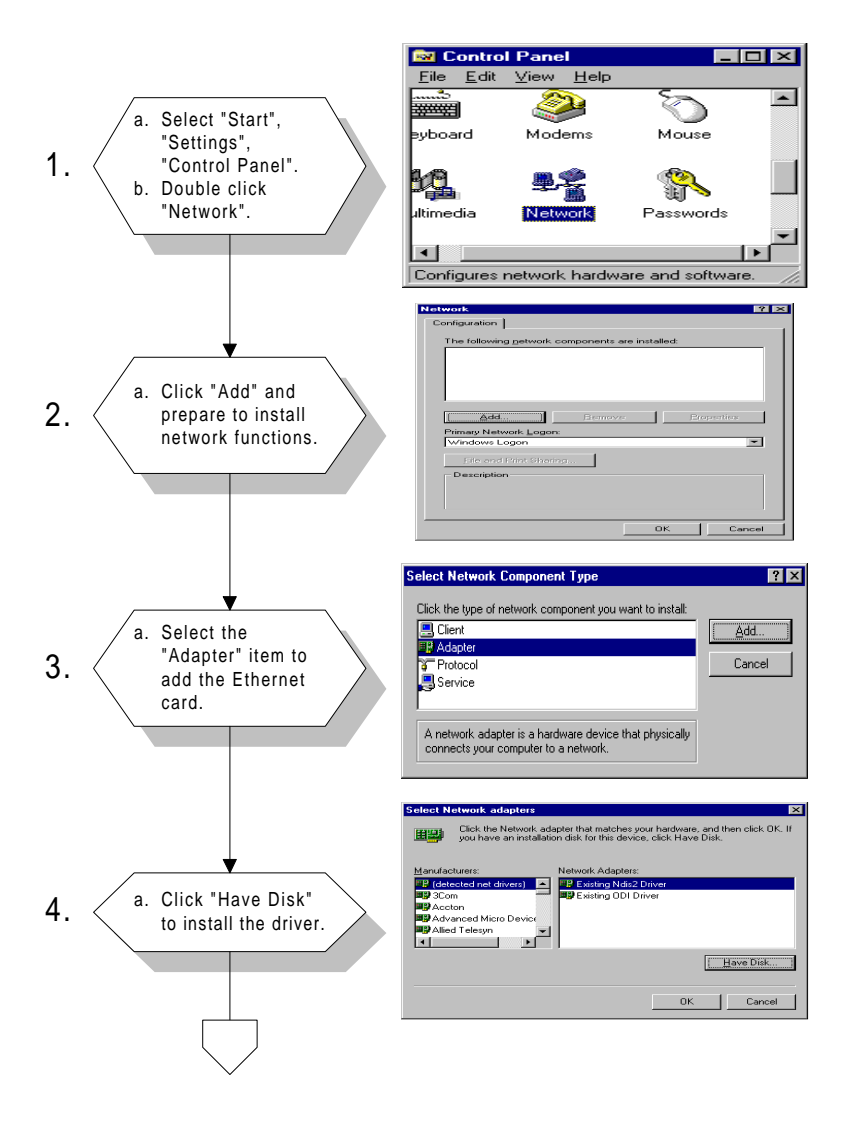

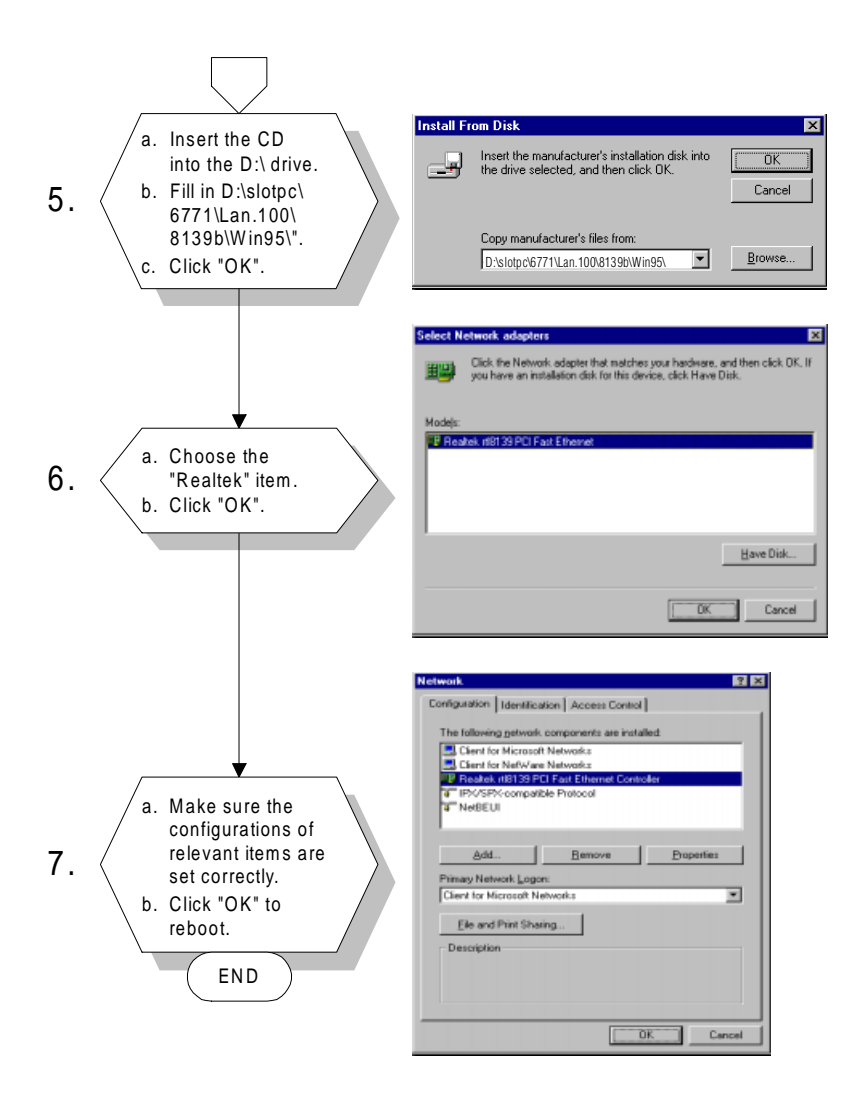

- Note 1: The correct file path for Windows 98 is: **slotpc\6771\Lan.100\8139b\Win98**
- Note 2: In the file path, choose "**8139a**" or "**8139b**" according to the type of Ethernet chip used.

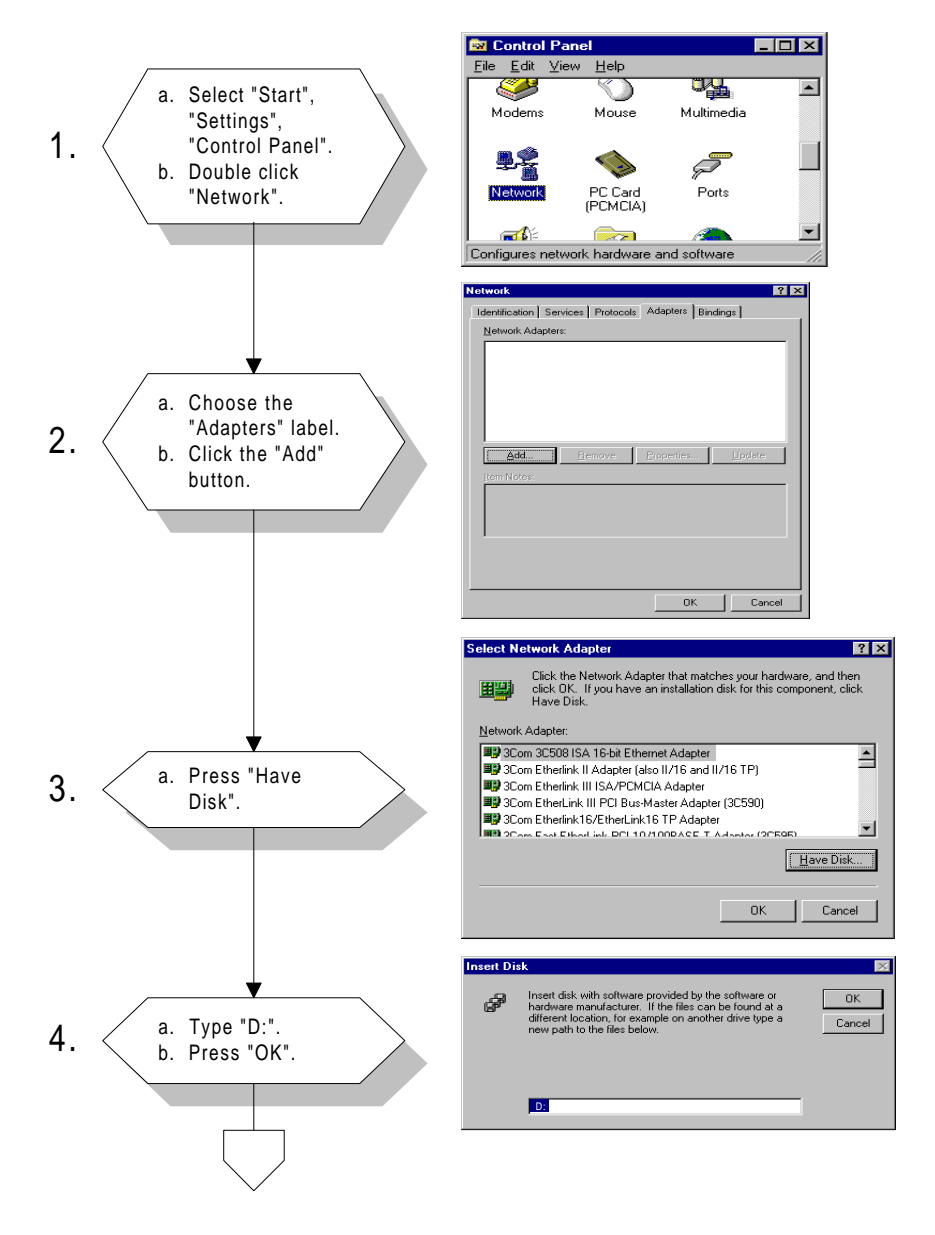

### **5.2.3 Installation for Windows NT**

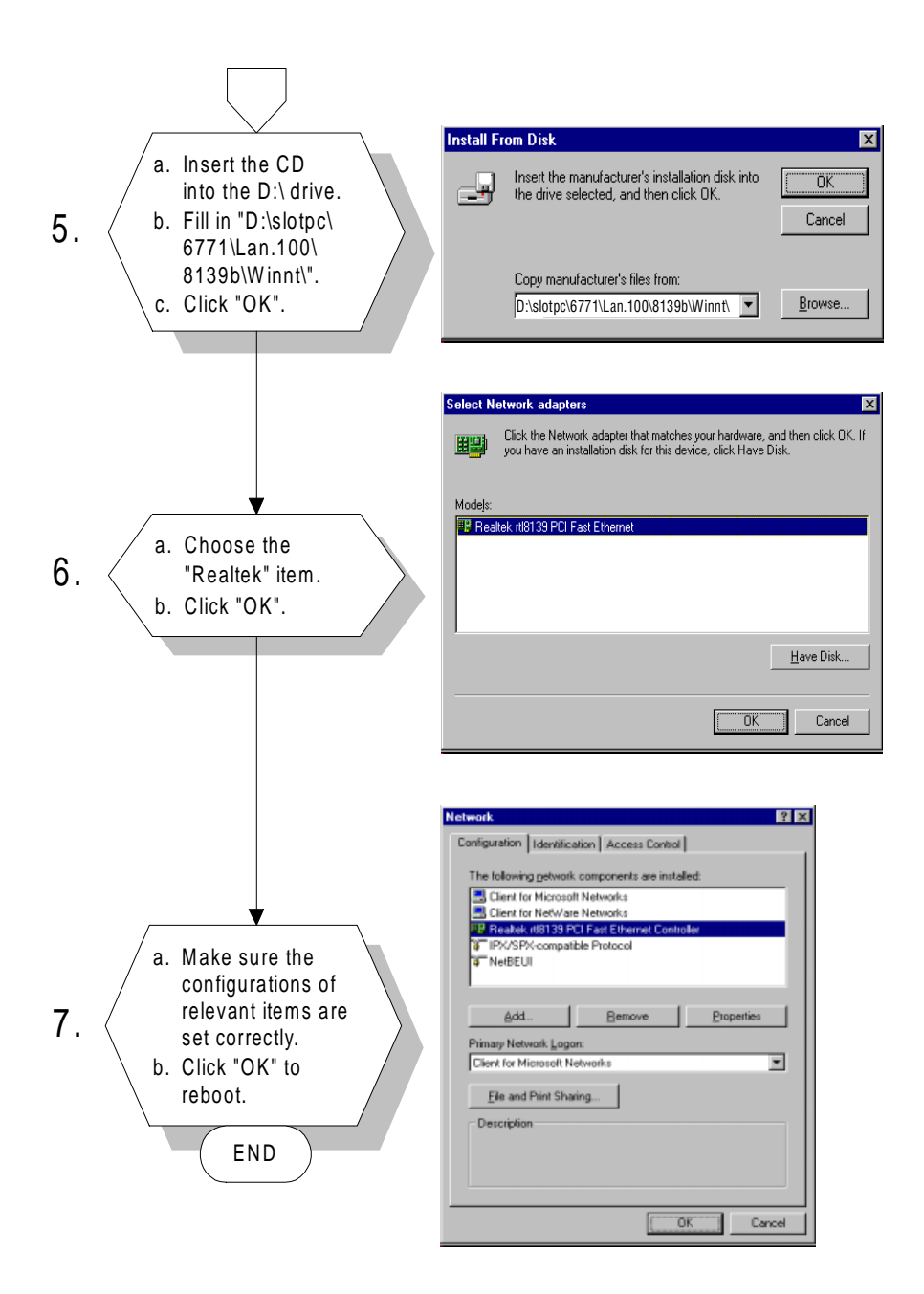

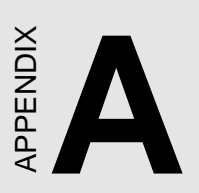

# **Programming the Watchdog Timer**

The PCI-6771 is equipped with a watchdog timer that resets the CPU or generates an interrupt if processing comes to a standstill for any reason. This feature ensures system reliability in industrial standalone or unmanned environments.

## **A.1 Programming the Watchdog Timer**

To program the watchdog timer, you must write a program which writes I/O port address 443 (hex). The output data is a value of time interval. The value range is from 01 (hex) to 3E (hex), and the related time interval is 1 sec. to 62 sec.

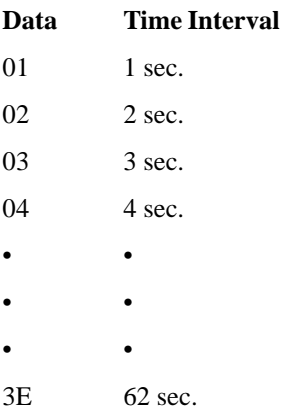

After data entry, your program must refresh the watchdog timer by rewriting the I/O port 443 (hex) while simultaneously setting it. When you want to disable the watchdog timer, your program should read I/O port 443 (hex).

The following example shows how you might program the watchdog timer in BASIC:

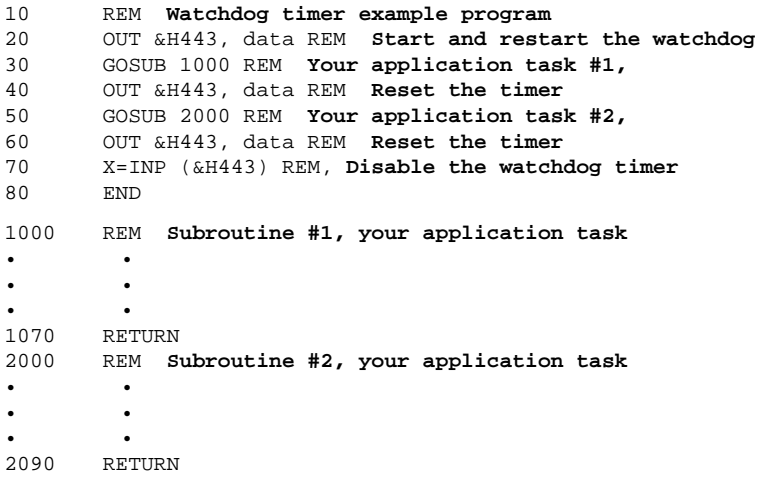
# **Fin Assignments**<br>
This appendix contains information of a d<br>
specialized nature. It includes:<br>
• CRT display connector<br>
• LCD display/inverter connector<br>
• RS-232/422/485 serial port connector<br>
• Keyboard and mouse connec

# **Pin Assignments**

This appendix contains information of a detailed or specialized nature. It includes:

- CRT display connector
- LCD display/inverter connector
- RS-232/422/485 serial port connector
- Keyboard and mouse connector
- External keyboard connector
- Main power connectors (AT/ATX)
- IDE connector
- RS-232 serial port connector
- Ethernet RJ-45 connector
- Floppy connector
- Parallel connector
- IR connector
- HDD LED connector
- 

# **C.1 USB1/USB2 Connector (CN1)**

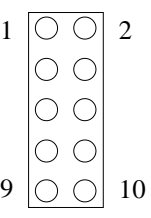

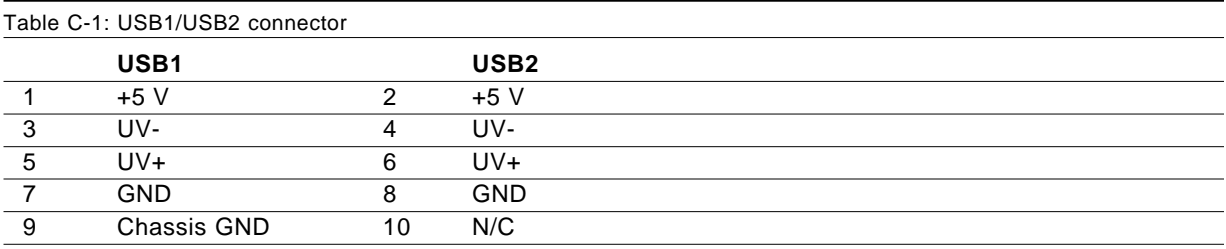

#### **C.2 Parallel Port Connector (CN2)**

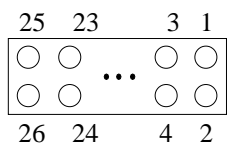

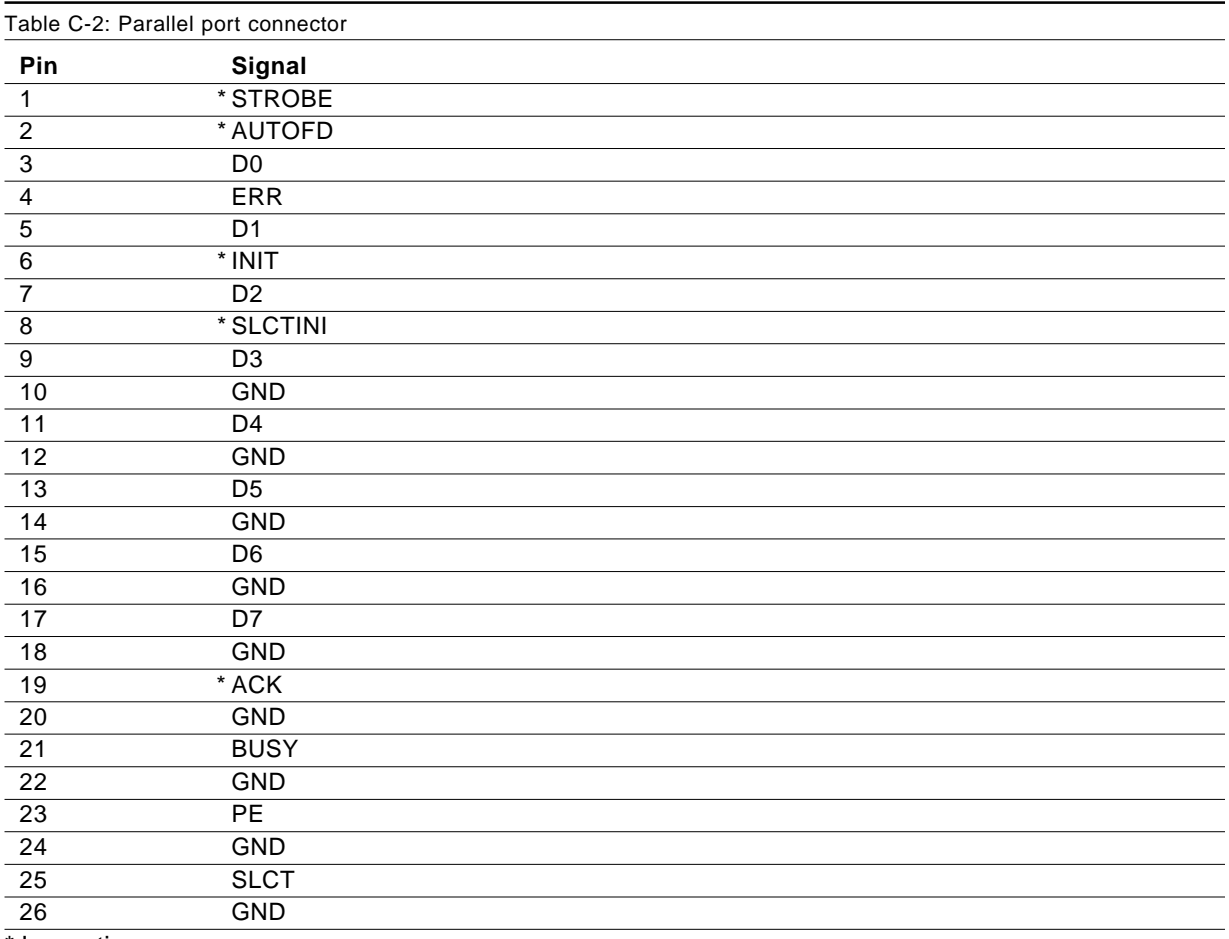

\* low active

#### **C.3 HDD LED Connector (CN3)**

 $\begin{array}{|c} 1 & 2 \\ \hline \bigcirc \bigcirc \big) \end{array}$ 

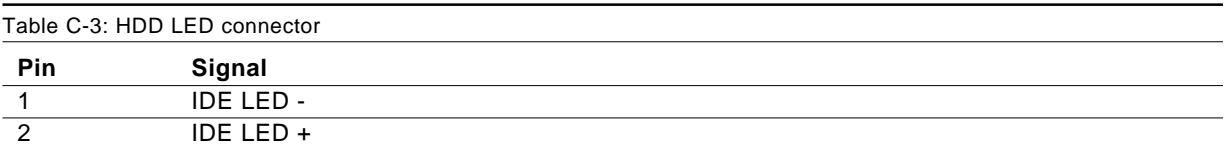

#### **C.4 IR Connector (CN4)**

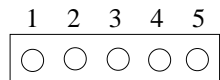

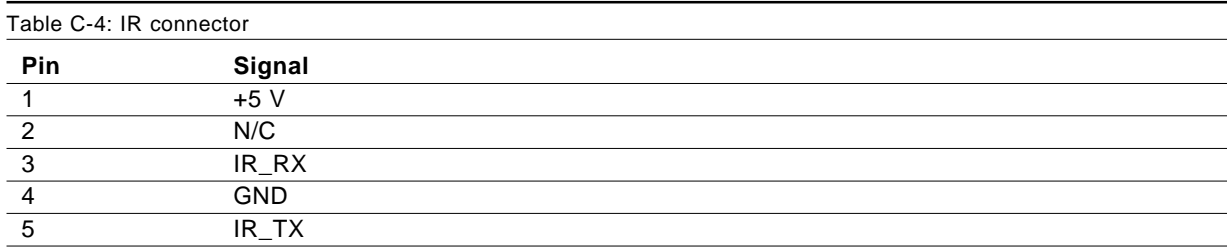

#### **C.5 ATX Power Switch (CN5)**

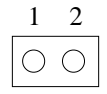

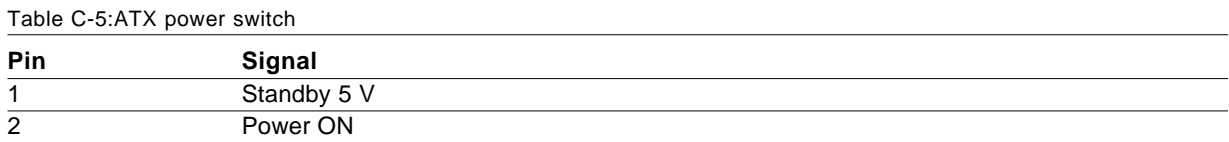

$$
\begin{array}{c|cccc}\n1 & 2 & 3 & 4 & 5 \\
\hline\n\circ & \circ & \circ & \circ & \circ\n\end{array}
$$

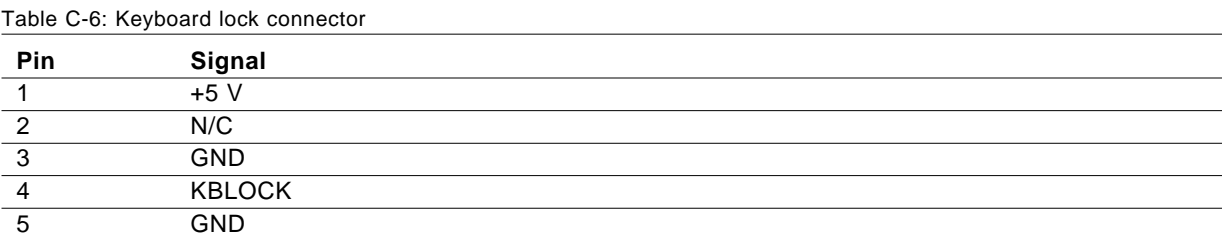

## **C.7 External Speaker Connector (CN7)**

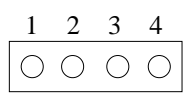

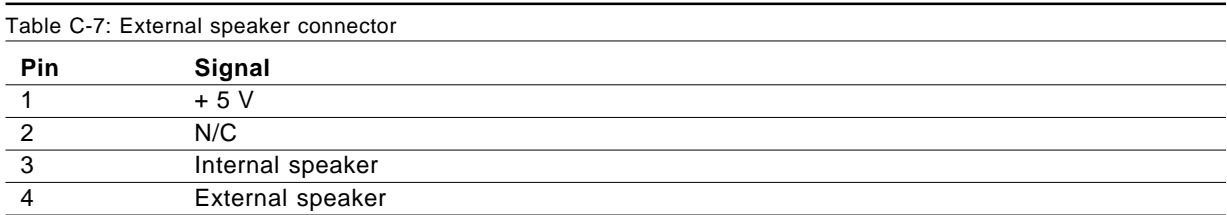

# **C.8 IDE Hard Drive Connector (CN8)**

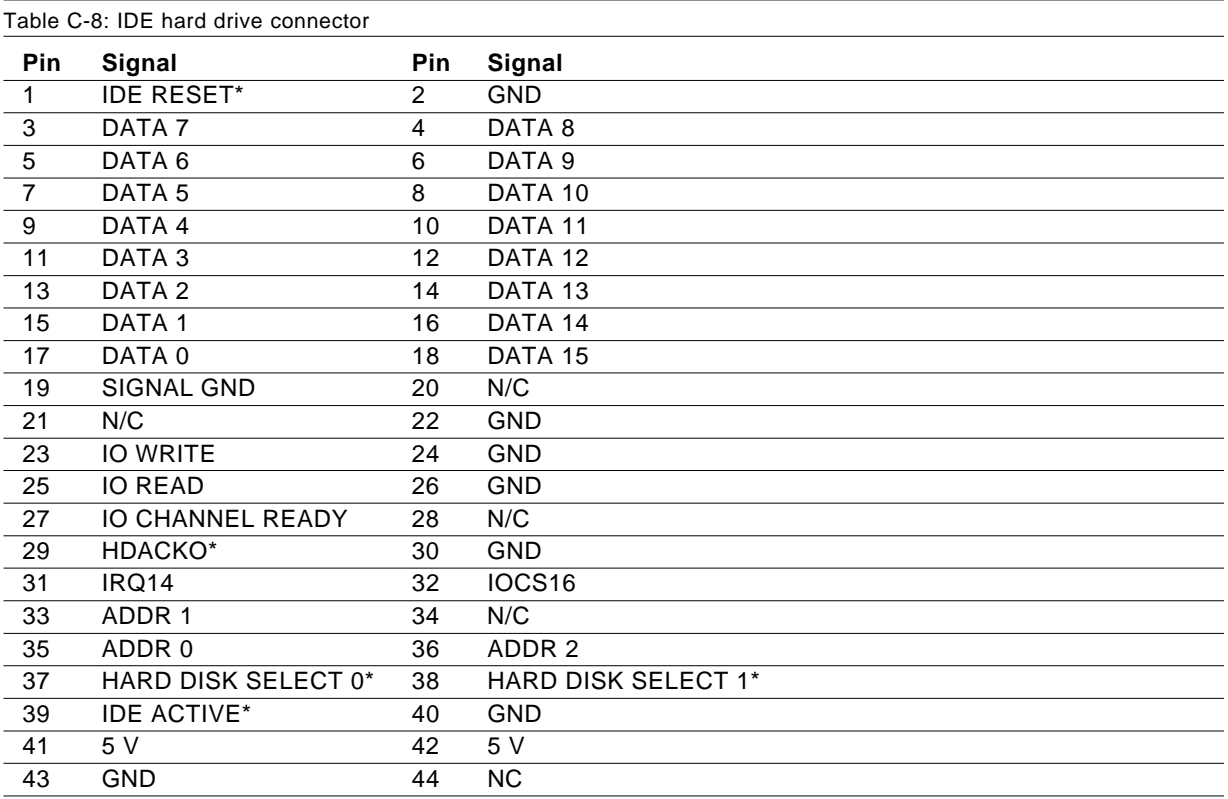

\* low active

#### **C.9 Floppy Drive Connector (CN9)**

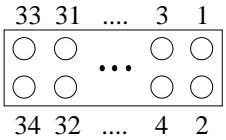

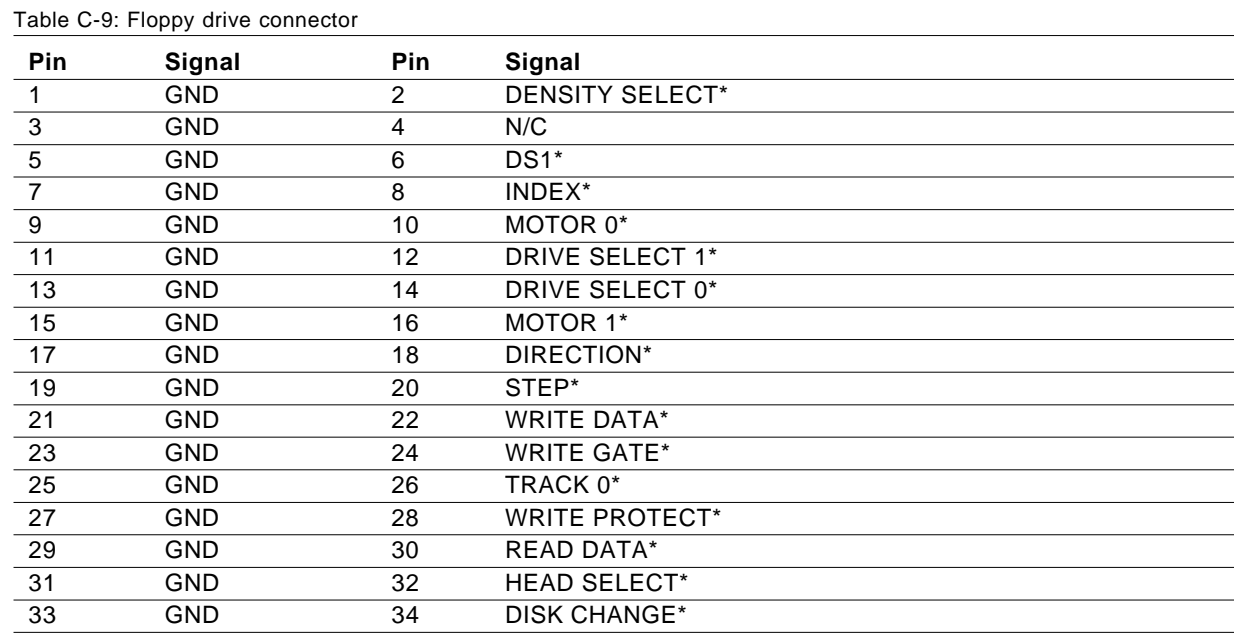

\* low active

#### **C.10 ATX Power Connector (CN10)**

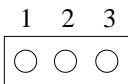

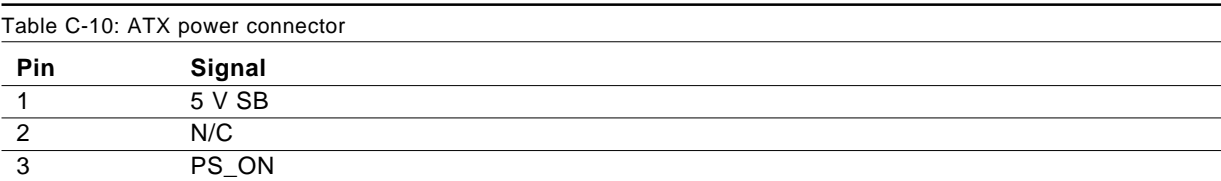

#### **C.11 Reset Switch Connector (CN11)**

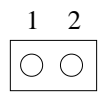

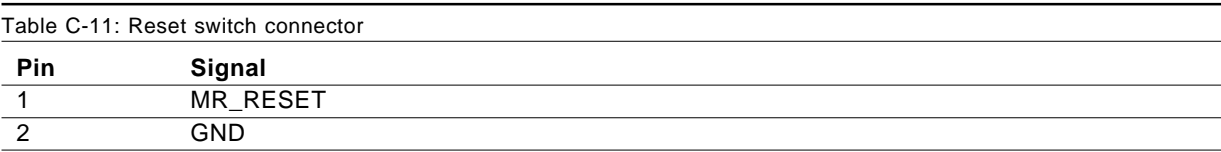

#### **C.12 CRT Display Connector (CN12)**

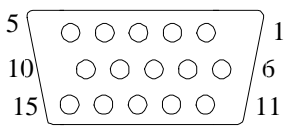

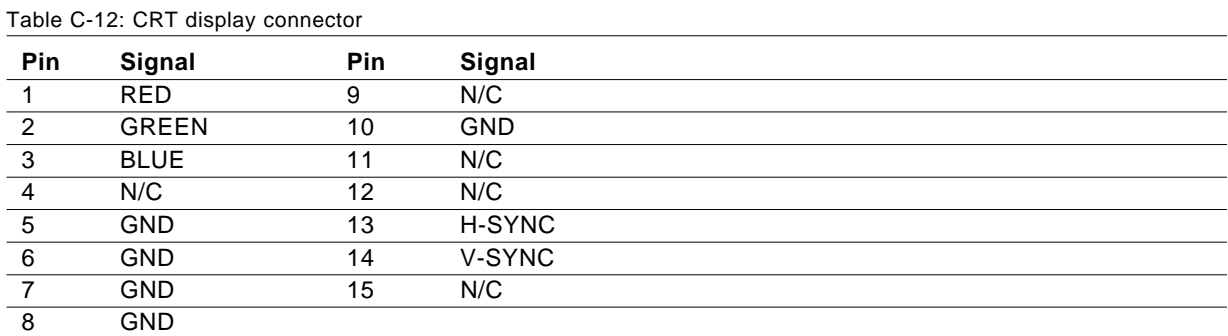

#### **C.13 CPU Fan Power Connector (CN13)**

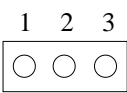

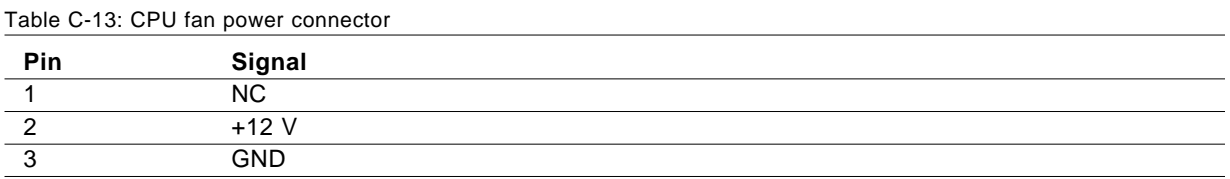

## **C.15 COM1 RS-232 Serial Port (CN15)**

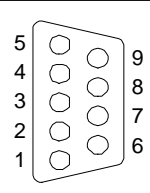

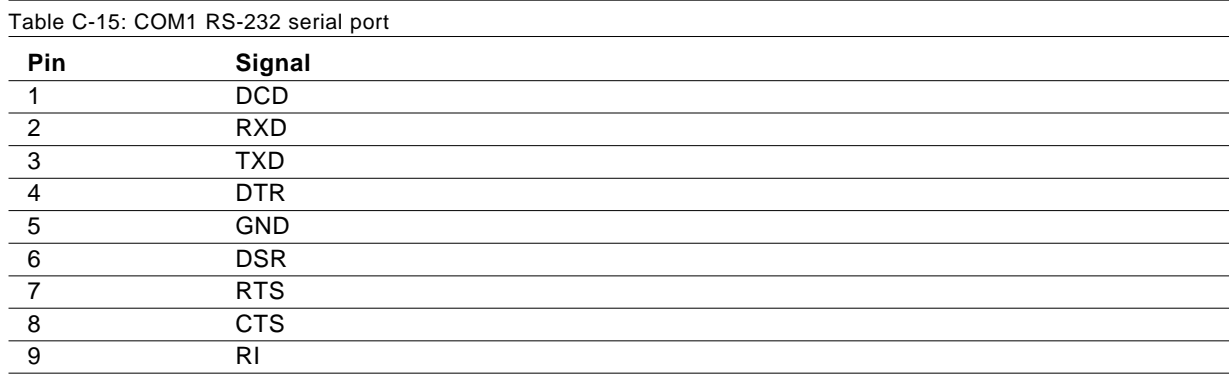

#### **C.16 COM2 RS-422/485 Serial Port (CN16)**

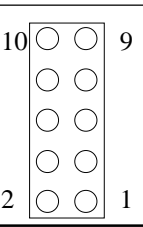

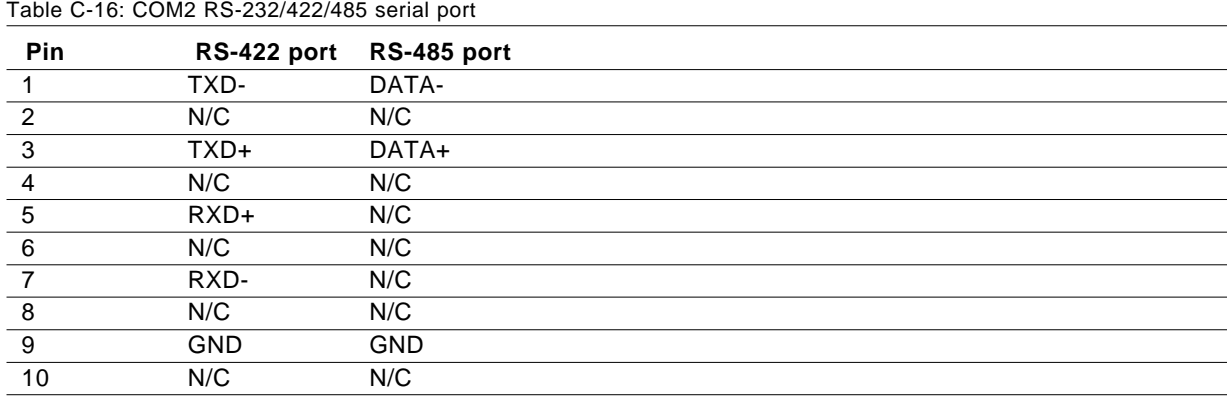

#### **C.17 COM2 RS-232 Serial Port (CN17)**

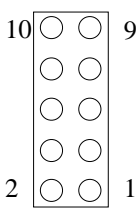

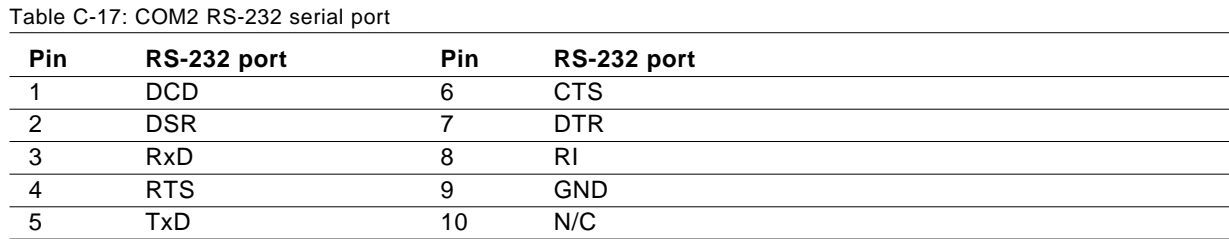

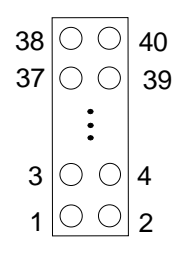

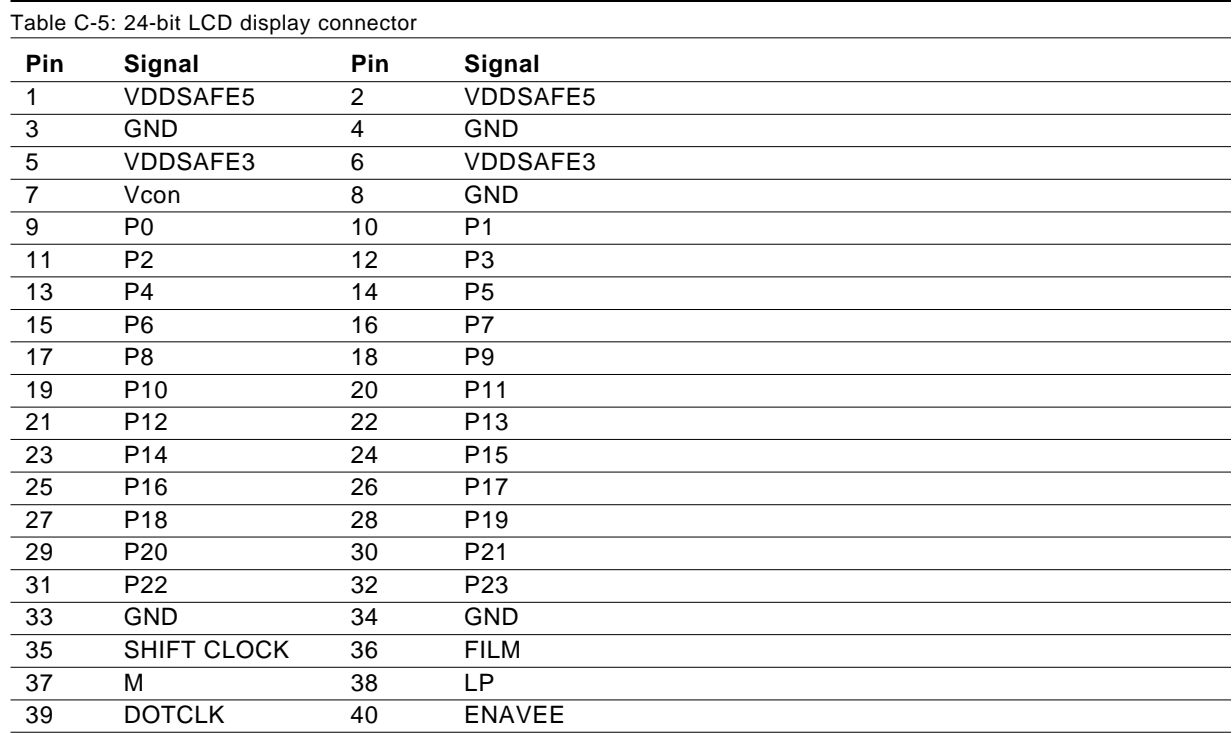

Note: The model number of the CN18 socket is DF13A-40DP-1.25V (Hirose Electric Co., Ltd.)

#### **C.19 36-bit LCD Display Connector (CN19)**

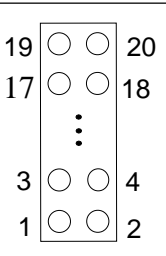

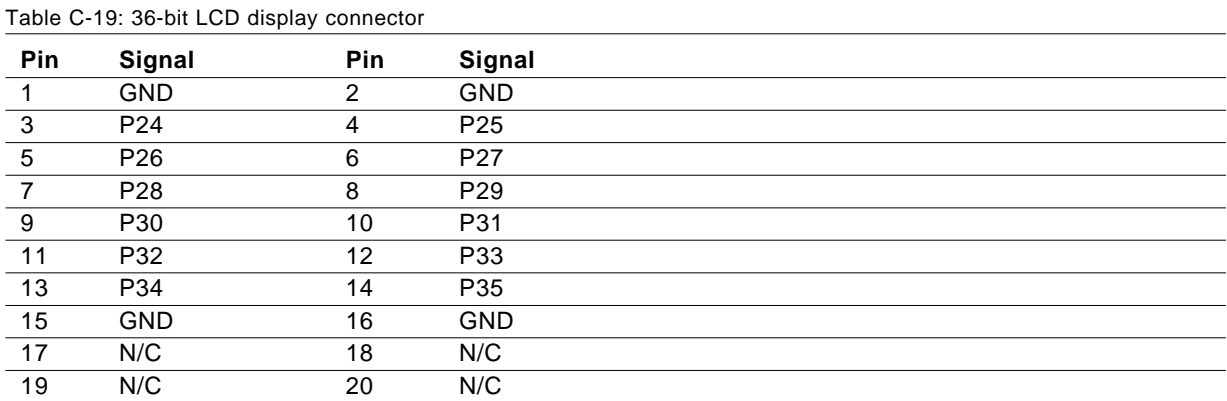

Note: The model number of the CN19 socket is DF13A-20DP-1.25V (Hirose Electric Co., Ltd.)

#### **C.20 Keyboard and Mouse Connnecto (CN20)**

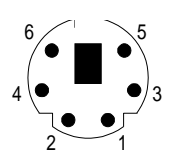

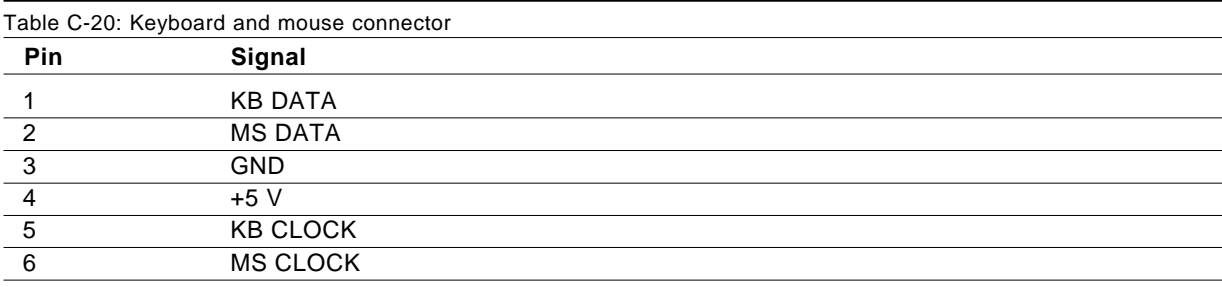

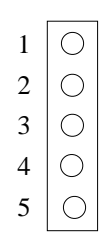

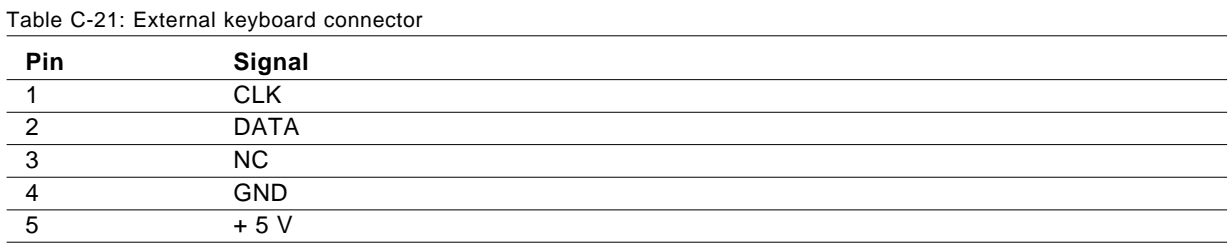

#### **C.22 LCD Power Inverter (CN22)**

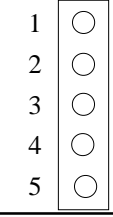

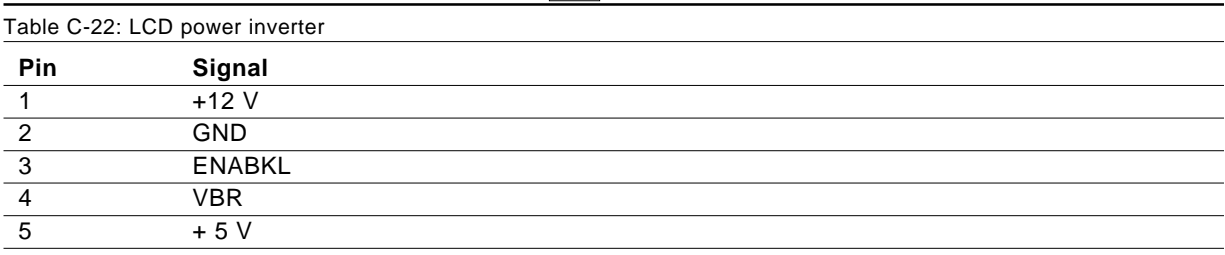

#### **C.23 AT Power Connector (CN23)**

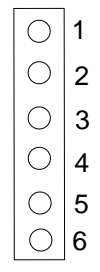

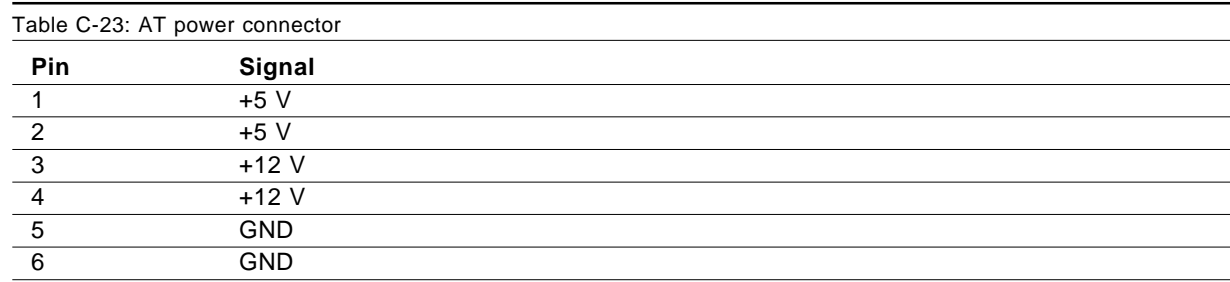

# **C.24 CompactFlash Card Connector (CN24)**

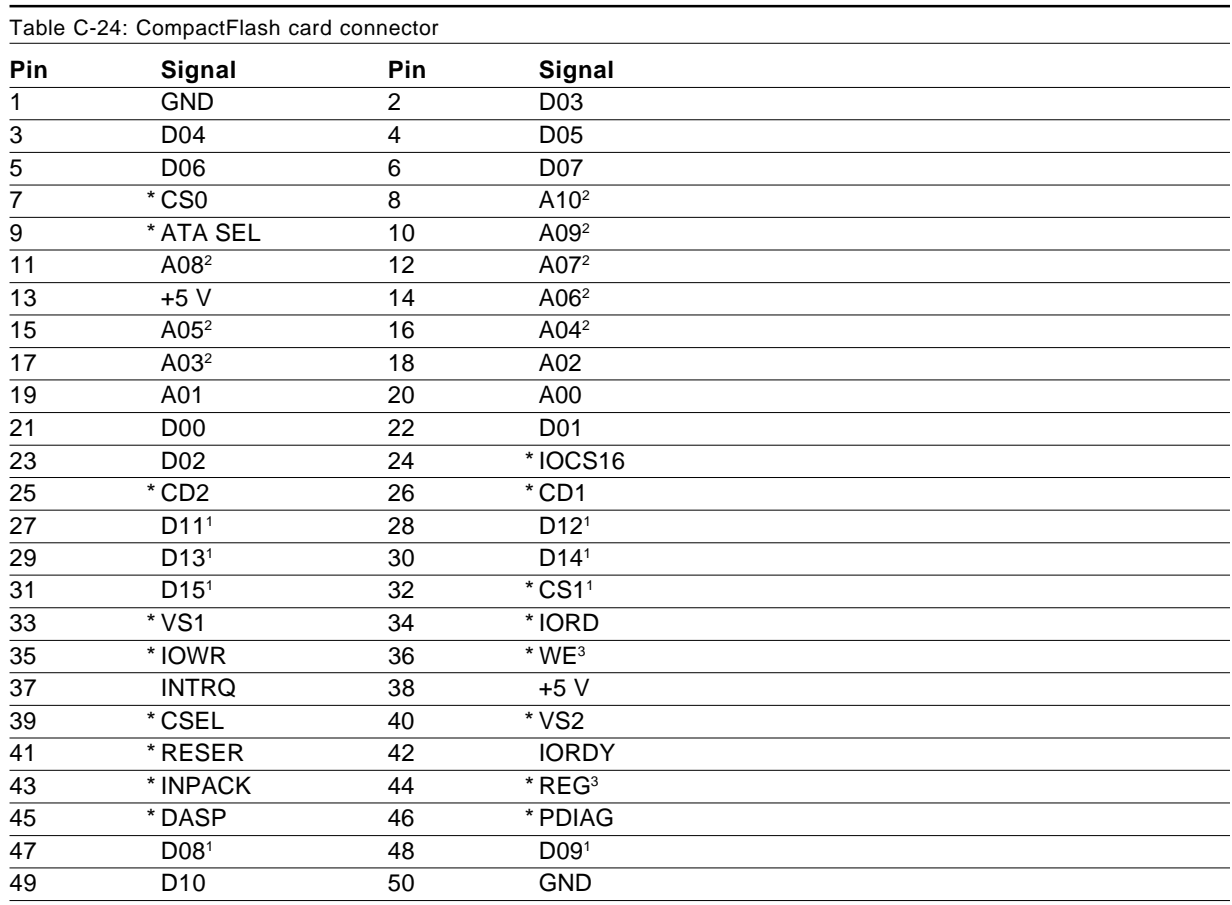

\* low active

# APPENDIX APPENDIX

# **System Assignments**

This appendix contains information of a detailed or specialized nature. It includes:

- System I/O ports
- DMA channel assignments
- Interrupt assignments
- 1st MB memory map

#### **D.1 System I/O Ports**

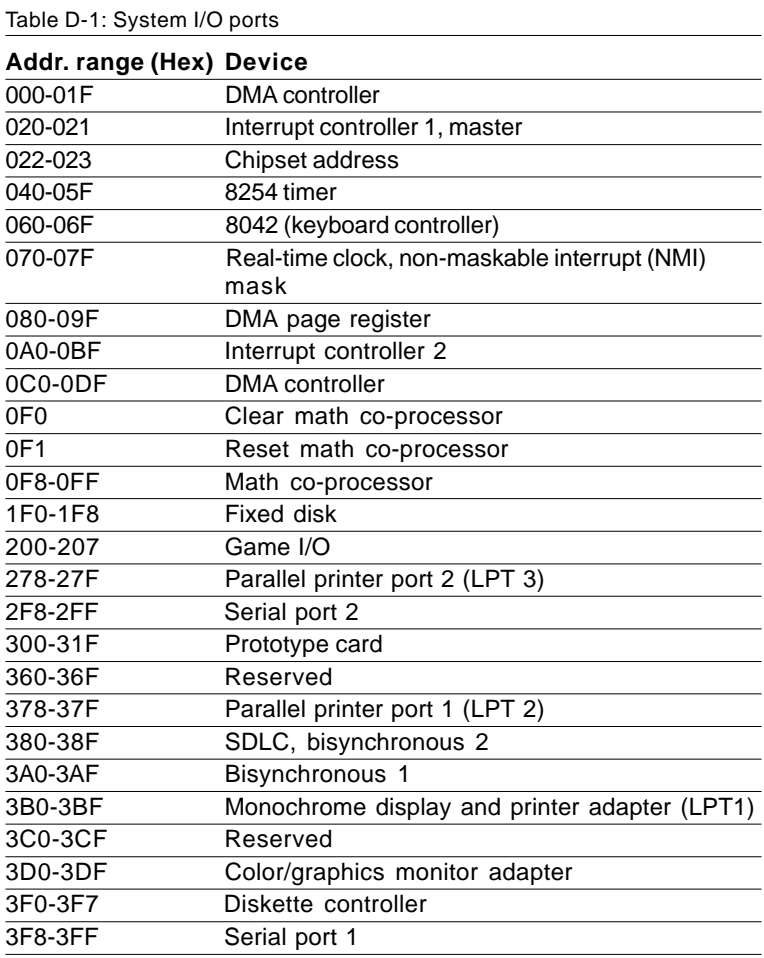

 $\overline{\text{PNP}}$  audio I/O map range from 220 ~ 250H (16 bytes)

MPU-401 select from 300 ~ 330H (2 bytes)

#### **D.2 DMA Channel Assignments**

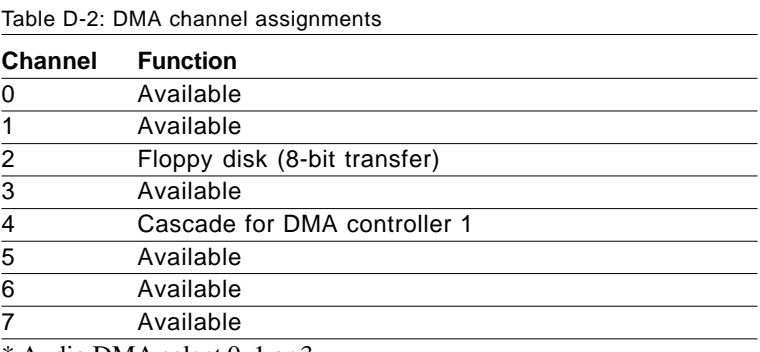

\* Audio DMA select 0, 1 or 3

#### **D.3 Interrupt Assignments**

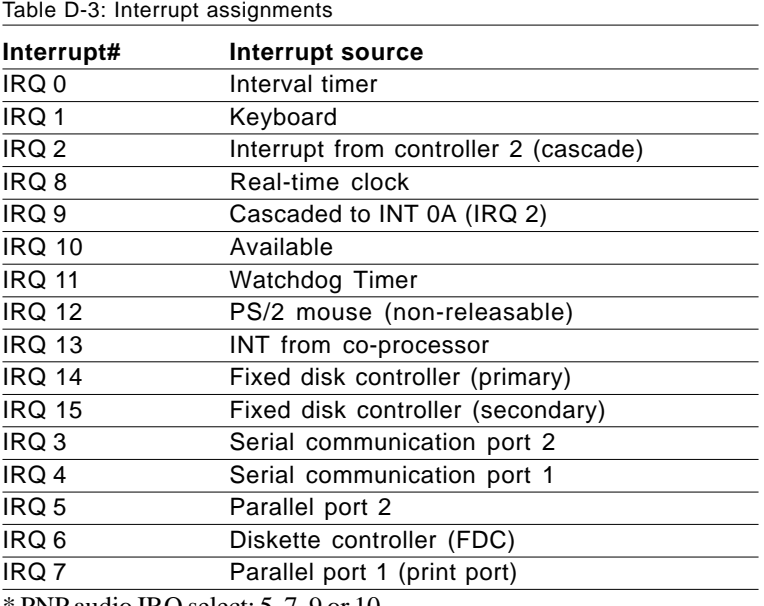

\* PNP audio IRQ select: 5, 7, 9 or 10

\* Ethernet function is auto-sensing

#### **D.4 1st MB Memory Map**

Table D-4:1st MB memory map

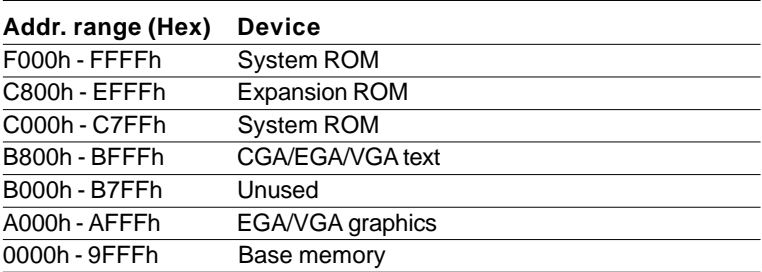